# Présentation du produit Ī

#### **Table des matières**

**[Présentation du produit](#page-0-0) [Caractéristiques](#page-1-0)** [Description de la façade](#page-3-0) [Commutateurs Fast Ethernet](#page-3-1) [Façade du commutateur Catalyst 3750-24FS](#page-3-2) [Façade des commutateurs Catalyst 3750-24TS et 3750V2-24TS](#page-3-3) [Façade des commutateurs Catalyst 3750-48TS et 3750V2-48TS](#page-4-0) [Façade des commutateurs Catalyst 3750-24PS et 3750V2-24PS](#page-4-1) [Façade des commutateurs Catalyst 3750-48PS et 3750V2-48PS](#page-5-0) [Commutateurs Gigabit Ethernet](#page-5-1) [Façade des commutateurs Catalyst 3750G-12S et Catalyst 3750G-12S-](#page-5-2)**[SD](#page-5-2)** [Façade des commutateurs Catalyst 3750-24T, 3750G-24TS et 3750G-](#page-5-3)[24TS-1U](#page-5-3) [Façade du commutateur Catalyst 3750G-48TS](#page-6-0) [Façade du commutateur Catalyst 3750G-24PS](#page-7-0) [Façade du commutateur Catalyst 3750G-48PS](#page-7-1) [Façade du commutateur Catalyst 3750G-16TD](#page-8-0) [Façade du commutateur Catalyst 3750G avec contrôleur LAN sans fil](#page-8-1) [intégré](#page-8-1) [Ports 10/100 et 10/100/1000](#page-9-0) [Ports 100BASE-FX](#page-11-0) [Logements de module SFP](#page-11-1) [Modules SFP](#page-11-2) [Logement de module XENPAK \(commutateur Catalyst 3750G-16TD\)](#page-12-0) [DEL \(diodes électroluminescentes\)](#page-12-1) [DEL System](#page-14-0) [DEL RPS](#page-15-0) [DEL Master](#page-15-1) [DEL de port et modes](#page-16-0) [Description du panneau arrière](#page-20-0) [Ports StackWise](#page-23-0) [Connecteurs d'alimentation](#page-24-0) [Connecteur d'alimentation interne](#page-24-1) [Connecteur d'alimentation CC](#page-24-2) [Connecteur Cisco RPS](#page-24-3) [Port de console](#page-25-0) [Options de gestion](#page-25-1) [Configurations réseau](#page-26-0)

# <span id="page-0-0"></span>**Présentation du produit**

La gamme de commutateurs Catalyst 3750, également désignée dans la suite de ce manuel sous la forme *les commutateurs*, correspond à un ensemble de commutateurs Ethernet empilables auxquels vous pouvez connecter des appareils tels que des téléphones IP Cisco, des points d'accès sans fil Cisco, des postes de travail et d'autres appareils réseau comme des serveurs, des routeurs et d'autres commutateurs. Ce chapitre constitue une présentation fonctionnelle des modèles de commutateur Catalyst 3750. Il comporte les sections suivantes :

- Caractéristiques
- Description de la façade
- Description du panneau arrière
- Options de gestion

### <span id="page-1-0"></span>**Caractéristiques**

Les commutateurs peuvent être déployés sous la forme de commutateurs principaux agrégeant le trafic Ethernet 10BASE-T, 100BASE-TX et 1000BASE-T en provenance d'autres appareils réseau. Pour découvrir des exemples de déploiements des commutateurs dans votre réseau, reportez-vous au guide de configuration du logiciel du commutateur.

La Figure 1-2 à la Figure 1-13 illustrent les commutateurs Catalyst 3750.

Les caractéristiques des commutateurs sont les suivantes :

- Configurations Fast Ethernet
	- Commutateur Catalyst 3750-24FS : 24 ports 100BASE-FX et 2 logements de module SFP (Small Form-Factor Pluggable, enfichables à faible encombrement)
	- Commutateur Catalyst 3750-24TS : 24 ports Ethernet 10/100 et 2 logements de module SFP
	- Commutateur Catalyst 3750-48TS : 48 ports Ethernet 10/100 et 4 logements de module SFP
	- Commutateur Catalyst 3750-24PS : 24 ports PoE (Power over Ethernet, alimentation électrique par câble Ethernet) 10/100 et 2 logements de module **SFP**
	- Commutateur Catalyst 3750-48PS : 48 ports PoE 10/100 et 4 logements de module SFP
	- Commutateur Catalyst 3750V2-24TS : 24 ports Ethernet 10/100 et 2 logements de module SFP
	- Commutateur Catalyst 3750V2-48TS : 48 ports Ethernet 10/100 et 4 logements de module SFP
	- Commutateur Catalyst 3750V2-24PS : 24 ports PoE 10/100 et 2 logements de module SFP
	- Commutateur Catalyst 3750V2-48PS : 48 ports PoE 10/100 et 4 logements de module SFP
- Configurations Gigabit Ethernet
	- Commutateur Catalyst 3750G-12S : 12 logements de module SFP
	- Commutateur Catalyst 3750G-12S-SD : 12 logements de module SFP
	- Commutateur Catalyst 3750G-24T : 24 ports Ethernet 10/100/1000
	- Commutateur Catalyst 3750G-24TS 1,5 RU (Rack Unit, unité de rack) : 24 ports Ethernet 10/100/1000 et 4 logements de module SFP
	- Commutateur Catalyst 3750G-24TS-1U 1 RU : 24 ports Ethernet 10/100/1000 et 4 logements de module SFP
	- Commutateur Catalyst 3750G-48TS : 48 ports Ethernet 10/100/1000 et

4 logements de module SFP

- Commutateur Catalyst 3750G-24PS : 24 ports PoE 10/100/1000 et 4 logements de module SFP
- Commutateur Catalyst 3750G-48PS : 48 ports PoE 10/100/1000 et 4 logements de module SFP
- Commutateur Catalyst 3750G-24WS-S25 : 24 ports PoE 10/100/1000, 2 logements de module SFP et un contrôleur sans fil LAN intégré Cisco prenant en charge jusqu'à 25 points d'accès légers Cisco
- Commutateur Catalyst 3750G-24WS-S50 : 24 ports PoE 10/100/1000, 2 logements de module SFP et un contrôleur LAN sans fil intégré Cisco prenant en charge jusqu'à 50 points d'accès légers Cisco
- Configuration Ethernet 10 Gbits
	- Commutateur Catalyst 3750G-16TD : 16 ports Ethernet 10/100/1000 et 1 logement de module XENPAK Ethernet 10 Gbits

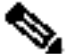

**Remarque** Les modules XENPAK Ethernet 10 Gbits sont désignés sous le terme de ports de module Ethernet 10 Gbits dans la documentation logicielle.

- Les commutateurs prennent en charge les modules SFP suivants :
	- 100BASE-FX MMF (Multimode Fiber, fibre multimode)
	- 1000BASE-BX
	- 1000BASE-LX
	- 1000BASE-SX
	- 1000BASE-ZX
	- 1000BASE-T
	- Multiplexage CWDM (Coarse Wavelength-Division Multiplexing, multiplexage par répartition approximative en longueur d'onde)

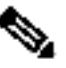

**Remarque** Lorsque vous installez des modules SFP 1000BASE-T dans des commutateurs Catalyst 3750, ils peuvent fonctionner à 10, 100 ou 1 000 Mbits/s en mode duplex intégral, ou bien à 10 ou 100 Mbits/s en mode duplex à l'alternat.

- Pour obtenir la liste des modules XENPAK pris en charge par le commutateur Catalyst 3750G-16TD, reportez-vous au Tableau B-2 à la page B-4.
- Configuration
	- Dans le cas des ports 10/100, les paramètres de vitesse et de duplex sont négociés automatiquement
	- Dans le cas des ports 10/100/1000, la vitesse est négociée automatiquement et seul le mode duplex intégral est pris en charge

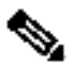

**Remarque** Vous pouvez configurer le mode Duplex sur Half, Full ou Autonegotiate sur les interfaces Gigabit Ethernet si la vitesse est définie sur 10 ou 100 Mbits/s. Vous ne pouvez pas configurer le mode Half-duplex sur les interfaces Gigabit Ethernet si la vitesse de l'interface est de

1 000 Mbits/s.

- Les commutateurs Catalyst 3750 prennent en charge l'empilage. Vous pouvez empiler jusqu'à neuf commutateurs en câblant les ports StackWise. Les ports StackWise ne sont pas configurables par l'utilisateur.
- Les commutateurs sont remplaçables à chaud.
- Connexion pour un système d'alimentation redondante Cisco RPS 2300 ou Cisco RPS 675 disponible en option fonctionnant sur courant CA et fournissant une alimentation CC de secours aux commutateurs Catalyst 3750. Le commutateur Catalyst 3750G-12S-SD ne prend pas en charge les systèmes RPS.

# <span id="page-3-0"></span>**Description de la façade**

Les sections ci-après décrivent les commutateurs Fast Ethernet et Gigabit Ethernet :

- Commutateurs Fast Ethernet
- Commutateurs Gigabit Ethernet
- Ports 10/100 et 10/100/1000
- Logements de module SFP
- Logement de module XENPAK (commutateur Catalyst 3750G-16TD)
- DEL (diodes électroluminescentes)

# <span id="page-3-2"></span><span id="page-3-1"></span>**Commutateurs Fast Ethernet**

# **Façade du commutateur Catalyst 3750-24FS**

Les ports 100BASE-FX du commutateur sont numérotés de 1 à 24, comme illustré dans la Figure 1-1. Les logements de module SFP sont numérotés 1 (gauche) et 2 (droite).

# **Figure 1-1 Commutateur Catalyst 3750-24FS**

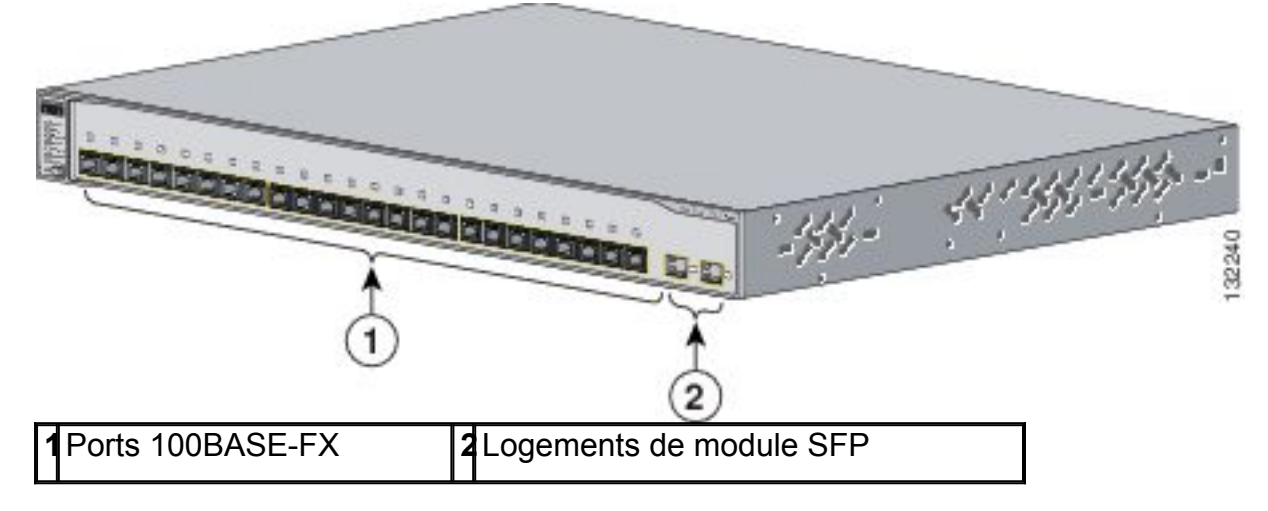

# <span id="page-3-3"></span>**Façade des commutateurs Catalyst 3750-24TS et 3750V2-24TS**

Les ports 10/100 du commutateur sont numérotés de 1 à 24. Les ports sont groupés par paires. Le premier membre de la paire (port 1) surmonte le second membre (port 2), comme illustré dans la Figure 1-2. Le port 3 surmonte le port 4, et ainsi de suite. Les logements de module SFP sont numérotés 1 (gauche) et 2 (droite).

# **Figure 1-2 Commutateurs Catalyst 3750-24TS et 3750V2-24TS**

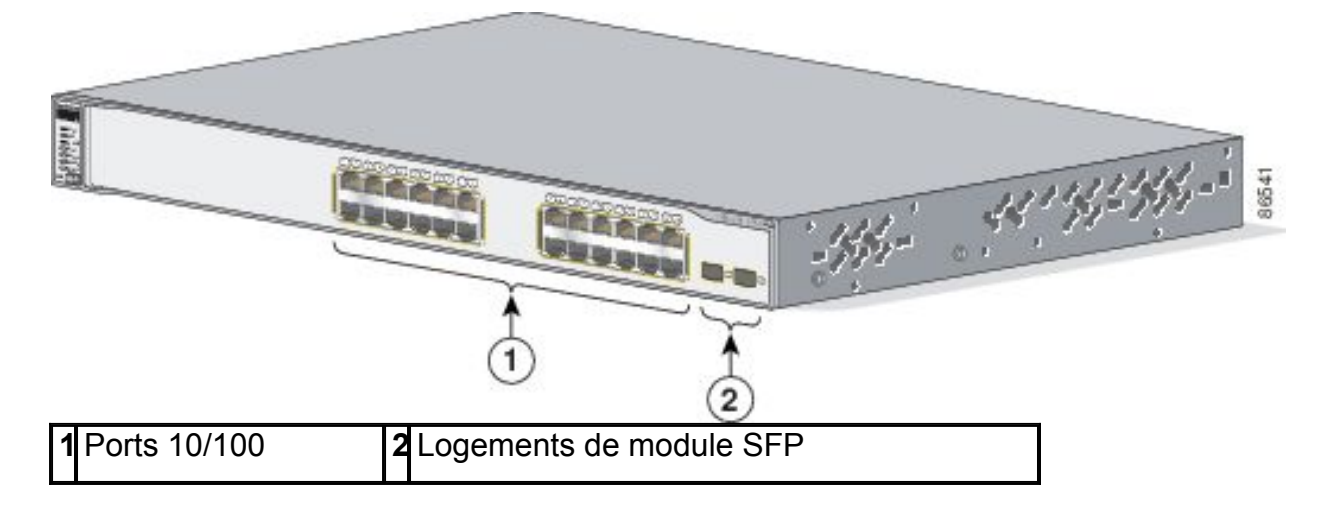

# <span id="page-4-0"></span>**Façade des commutateurs Catalyst 3750-48TS et 3750V2-48TS**

Les ports 10/100 du commutateur sont numérotés de 1 à 48. Les ports sont groupés par paires. Le premier membre de la paire (port 1) surmonte le second membre (port 2), comme illustré dans la Figure 1-3. Le port 3 surmonte le port 4, et ainsi de suite. Les logements de module SFP sont numérotés de 1 à 4.

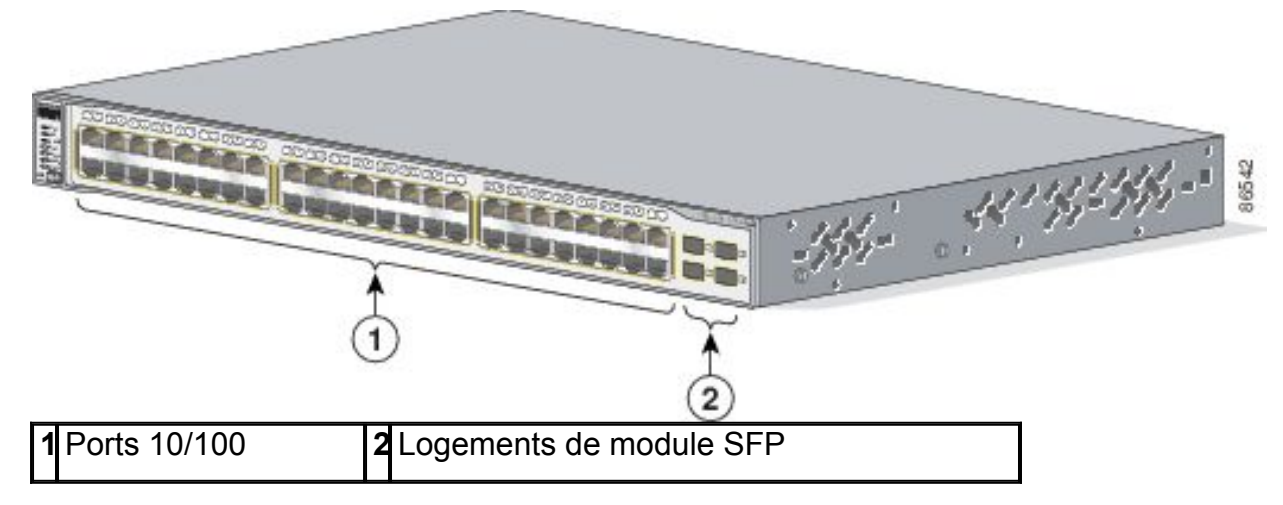

#### **Figure 1-3 Commutateurs Catalyst 3750-48TS et 3750V2-48TS**

# <span id="page-4-1"></span>**Façade des commutateurs Catalyst 3750-24PS et 3750V2-24PS**

Les ports PoE 10/100 du commutateur sont groupés par paires. Le premier membre de la paire (port 1) surmonte le second membre (port 2), comme illustré dans la Figure 1-4 . Le port 3 surmonte le port 4, et ainsi de suite. Les logements de module SFP sont numérotés 1 et 2.

# **Figure 1-4 Commutateurs Catalyst 3750-24PS et 3750V2-24PS**

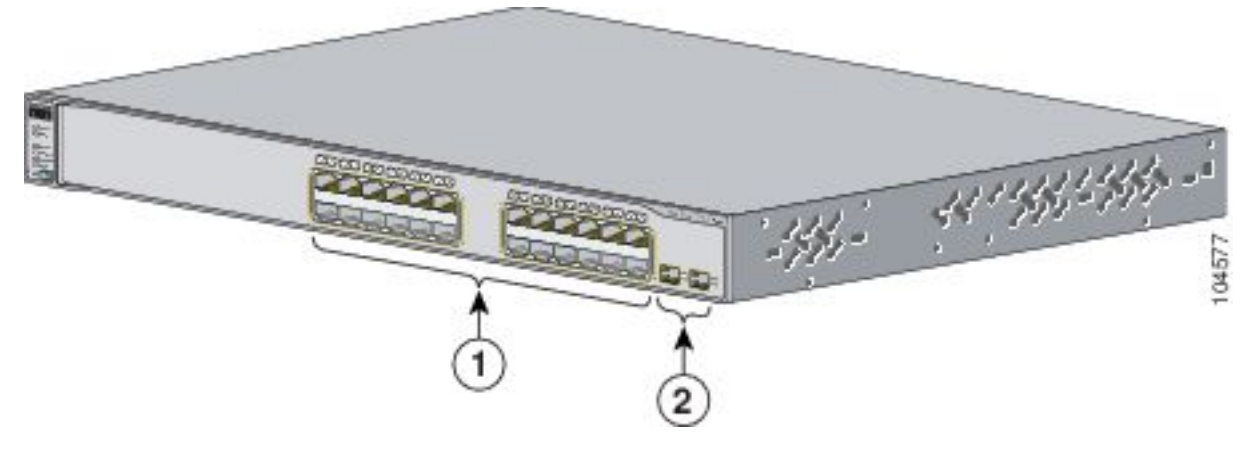

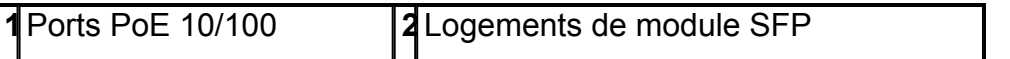

#### <span id="page-5-0"></span>**Façade des commutateurs Catalyst 3750-48PS et 3750V2-48PS**

Les ports PoE 10/100 du commutateur sont groupés par paires. Le premier membre de la paire (port 1) surmonte le second membre (port 2), comme illustré dans la Figure 1-5 . Le port 3 surmonte le port 4, et ainsi de suite. Les logements de module SFP sont numérotés de 1 à 4.

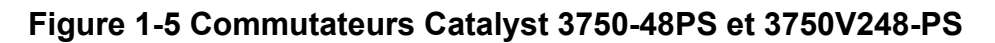

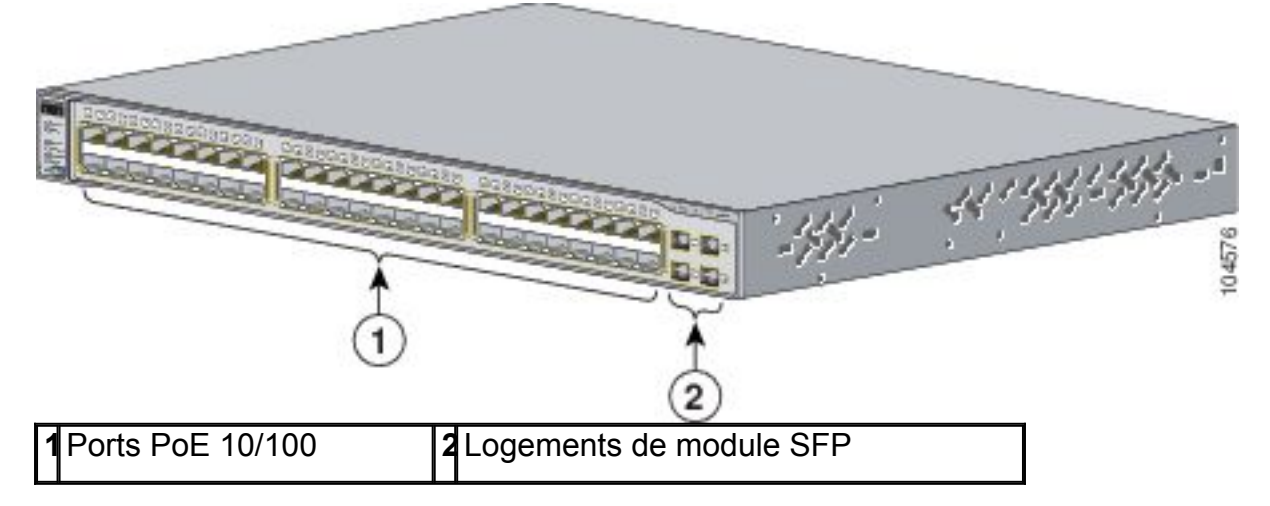

#### <span id="page-5-2"></span><span id="page-5-1"></span>**Commutateurs Gigabit Ethernet**

#### **Façade des commutateurs Catalyst 3750G-12S et Catalyst 3750G-12S-SD**

Les logements de module SFP du commutateur sont numérotés de 1 à 12. Ils se présentent sous la forme de trois groupes de quatre, comme illustré dans la Figure 1-6.

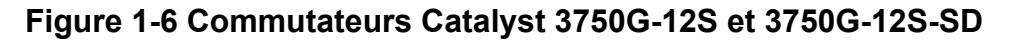

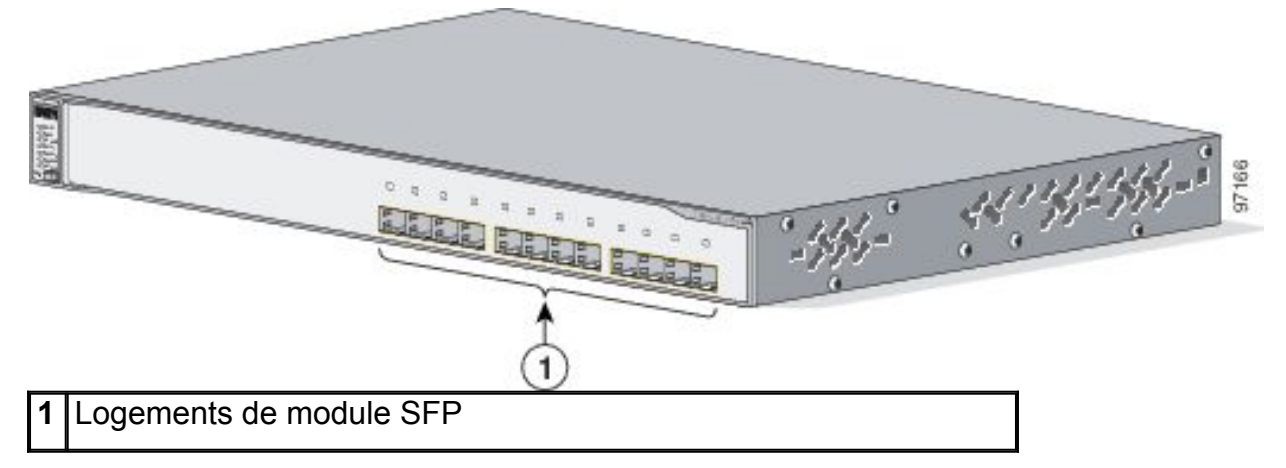

#### <span id="page-5-3"></span>**Façade des commutateurs Catalyst 3750-24T, 3750G-24TS et 3750G-24TS-1U**

Les ports 10/100/1000 du commutateur sont groupés par paires. Le premier membre de la paire (port 1) surmonte le second membre (port 2), comme illustré dans la Figure 1-7, la Figure 1-8 et la Figure 1-9. Le port 3 surmonte le port 4, et ainsi de suite.

Les logements de module SFP sont numérotés de 25 à 28 sur le Commutateur Catalyst 3750G-24TS (Figure 1-8) et sur le Commutateur Catalyst 3750G-24TS-1U ( Figure 1-9).

# 351356-555-5 96543 **1** Ports 10/100/1000

# **Figure 1-7 Commutateur Catalyst 3750G-24T**

**Figure 1-8 Commutateur Catalyst 3750G-24TS**

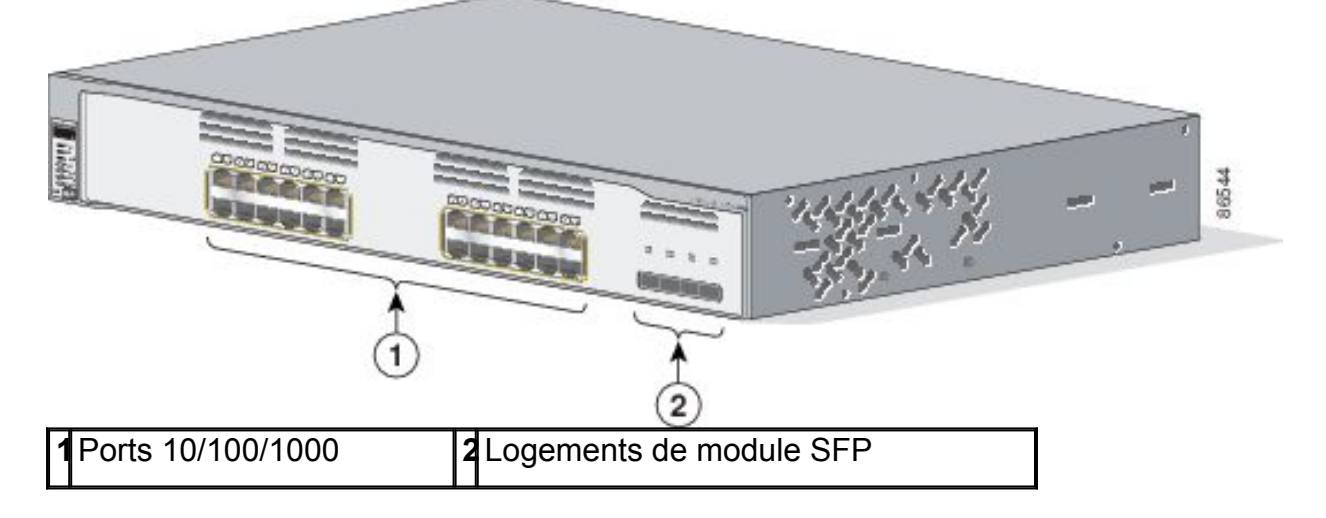

#### **Figure 1-9 Commutateur Catalyst 3750G-24TS-1U**

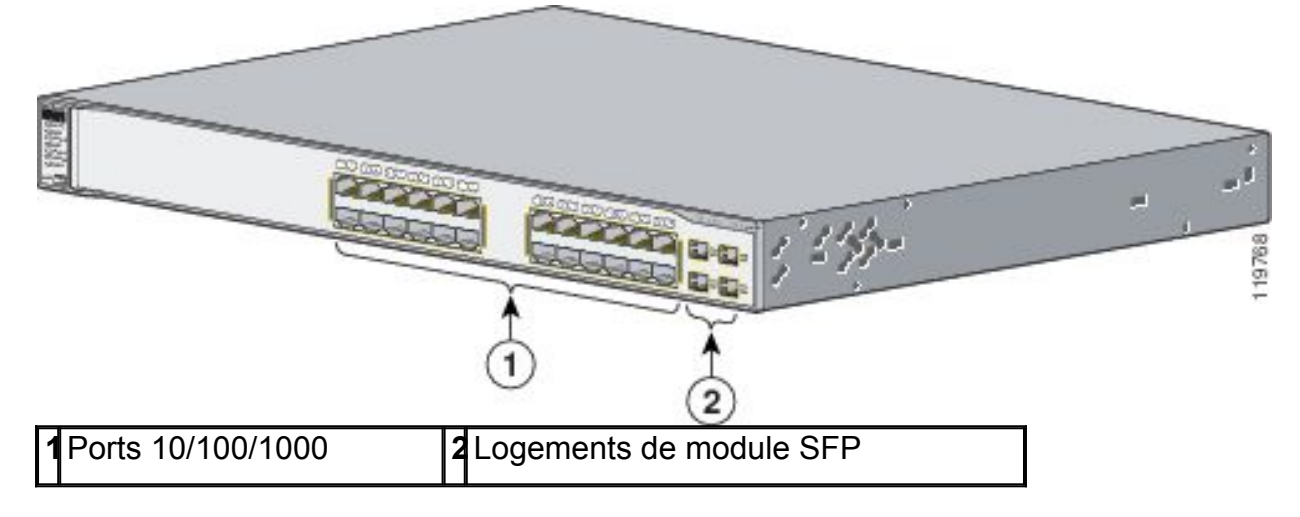

#### <span id="page-6-0"></span>**Façade du commutateur Catalyst 3750G-48TS**

Les ports 10/100/1000 du commutateur sont numérotés de 1 à 48 et sont groupés par paires. Le premier membre de la paire (port 1) surmonte le second membre (port 2), comme illustré dans la Figure 1-10. Le port 3 surmonte le port 4, et ainsi de suite. Les logements de module SFP sont numérotés de 49 à 52.

#### **Figure 1-10 Commutateur Catalyst 3750G-48TS**

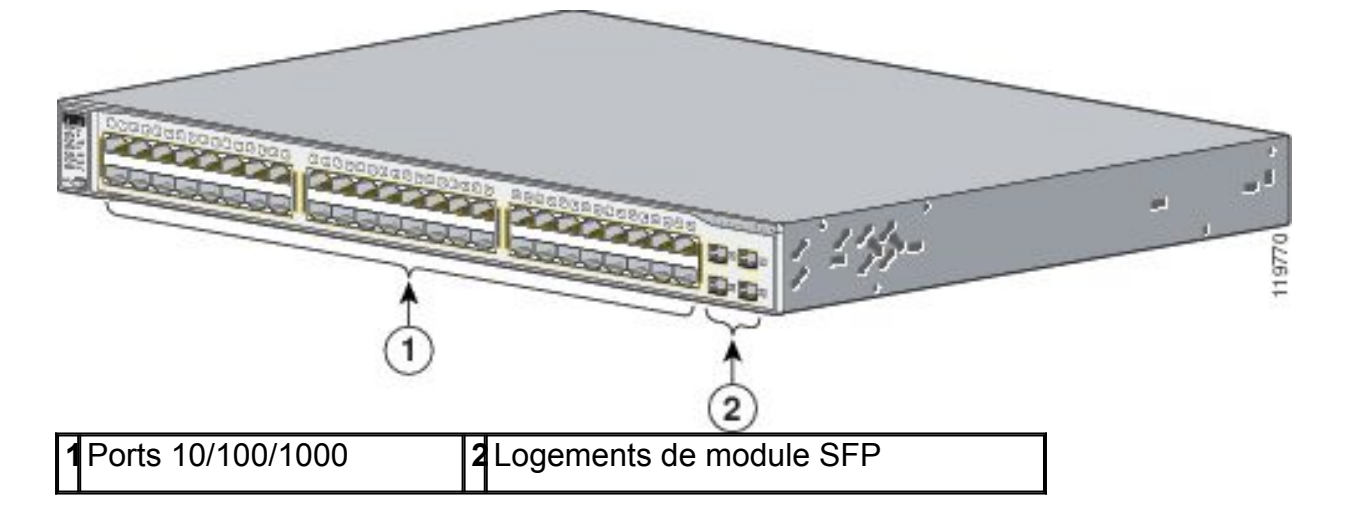

#### <span id="page-7-0"></span>**Façade du commutateur Catalyst 3750G-24PS**

Les ports PoE 10/100/1000 du commutateur sont groupés par paires. Le premier membre de la paire (port 1) surmonte le second membre (port 2), comme illustré dans la Figure 1-11. Le port 3 surmonte le port 4, et ainsi de suite. Les logements de module SFP sont numérotés de 25 à 28.

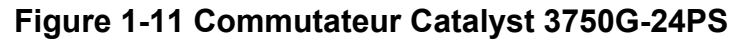

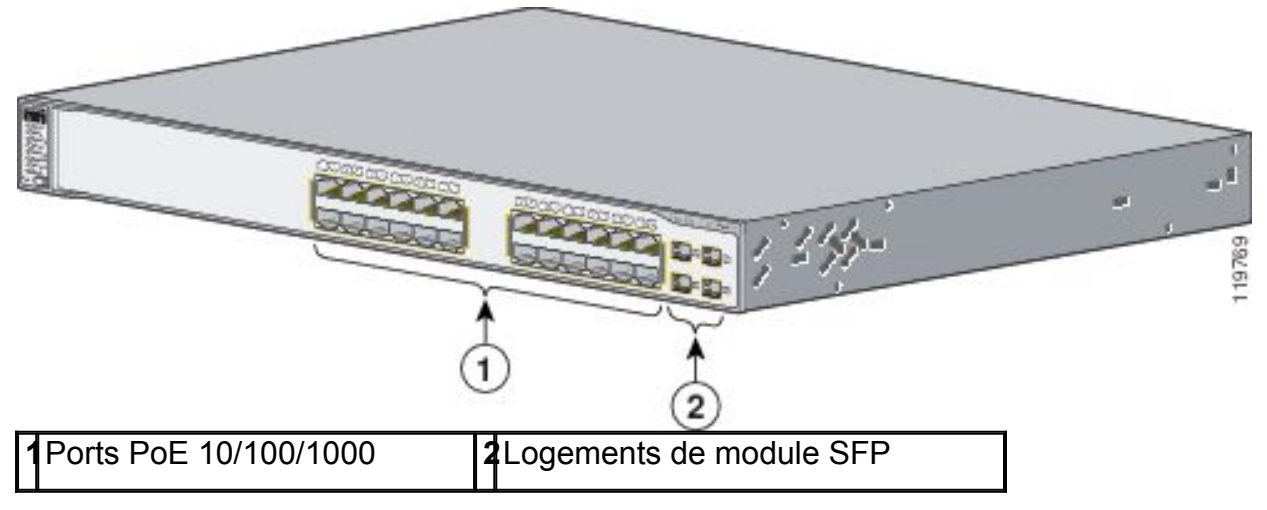

#### <span id="page-7-1"></span>**Façade du commutateur Catalyst 3750G-48PS**

Les ports PoE 10/100/1000 du commutateur sont groupés par paires. Le premier membre de la paire (port 1) surmonte le second membre (port 2), comme illustré dans la Figure 1-12. Le port 3 surmonte le port 4, et ainsi de suite. Les logements de module SFP sont numérotés de 49 à 52.

#### **Figure 1-12 Commutateur Catalyst 3750G-48PS**

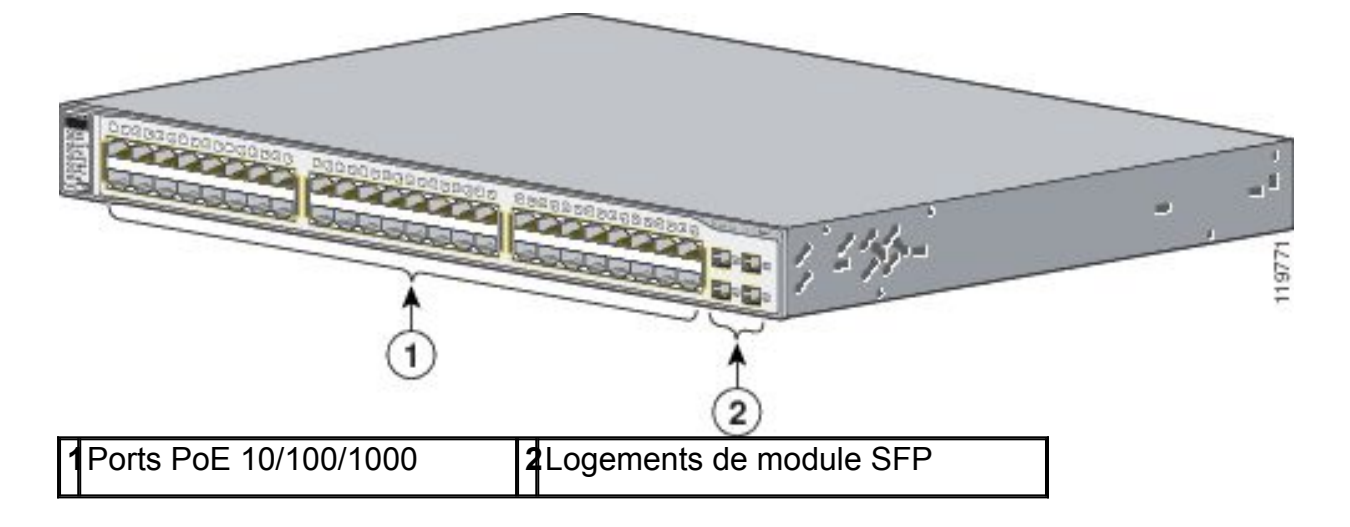

# <span id="page-8-0"></span>**Façade du commutateur Catalyst 3750G-16TD**

Les ports 10/100/1000 du commutateur sont groupés par paires. Le premier membre de la paire (port 1) surmonte le second membre (port 2), comme illustré dans la Figure 1-13. Le port 3 surmonte le port 4, et ainsi de suite. Le logement de module XENPAK est numéroté 1.

**Remarque** Les modules XENPAK Ethernet 10 Gbits sont désignés sous le terme de ports de module Ethernet 10 Gbits dans la documentation logicielle.

# **Figure 1-13 Commutateur Catalyst 3750G-16TD**

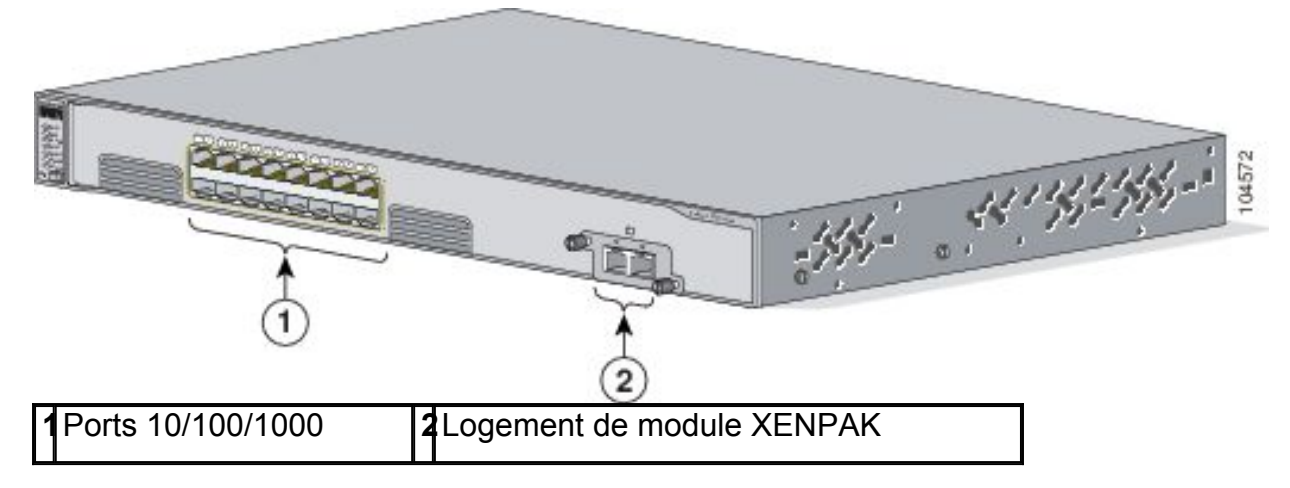

#### <span id="page-8-1"></span>**Façade du commutateur Catalyst 3750G avec contrôleur LAN sans fil intégré**

Les commutateurs Catalyst 3750G avec contrôleur LAN sans fil intégré sont équipés d'un contrôleur LAN sans fil Cisco. Selon le modèle du commutateur, le contrôleur sans fil intégré peut prendre en charge jusqu'à 25 ou 50 points d'accès légers Cisco. Les ports PoE 10/100/1000 du commutateur sont numérotés de 1 à 24 et sont groupés par paires. Le premier membre de la paire (port 1) surmonte le second membre (port 2), comme illustré dans la Figure 1-14. Le port 3 surmonte le port 4, et ainsi de suite. Les logements de module SFP sont numérotés 25 et 26. Le commutateur est également doté de deux ports Gigabit Ethernet internes qui connectent le commutateur et le contrôleur. Ces ports internes sont numérotés 27 et 28 et ne sont pas visibles sur la façade.

#### **Figure 1-14 Commutateurs Catalyst 3750G-24WS-S25 et 3750G-24WS-S50**

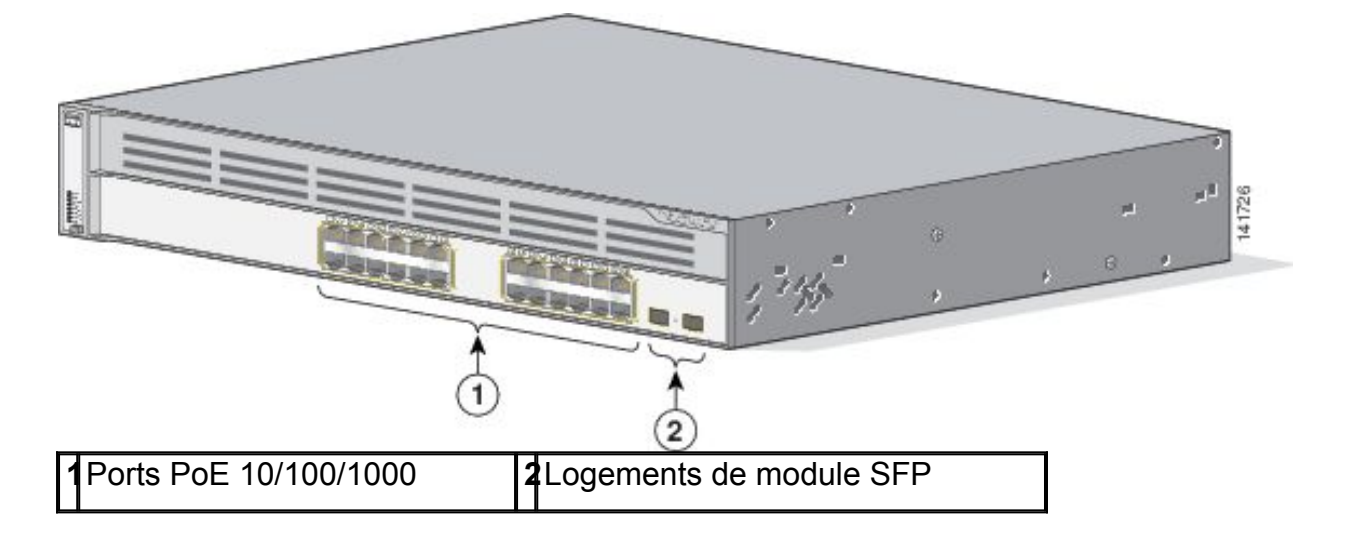

# <span id="page-9-0"></span>**Ports 10/100 et 10/100/1000**

Vous pouvez configurer les ports 10/100 du commutateur pour qu'ils fonctionnent dans n'importe quelle combinaison de modes duplex à l'alternat, duplex intégral, 10 Mbits/s ou 100 Mbits/s. Vous pouvez configurer les ports 10/100/1000 pour qu'ils fonctionnent à 10 ou à 100 Mbits/s en mode duplex à l'alternat ou duplex intégral, ou bien à 1 000 Mbits/s en mode duplex intégral.

Vous pouvez configurer les ports 10/100 et 10/100/1000 pour qu'ils négocient automatiquement les paramètres de vitesse et de duplex conformément à la norme IEEE 802.3AB. (Le paramétrage par défaut est : Autonegociate.)

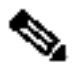

**Remarque** Vous pouvez configurer le mode Duplex sur Half, Full ou Autonegotiate sur les interfaces Gigabit Ethernet si la vitesse est définie sur 10 ou 100 Mbits/s. Vous ne pouvez pas configurer le mode Half-duplex sur les interfaces Gigabit Ethernet si la vitesse de l'interface est de 1 000 Mbits/s.

Lorsque la fonction de négociation automatique est activée pour un port, ce dernier détecte les paramètres de vitesse et de duplex de l'appareil raccordé et annonce ses propres capacités. Si l'appareil connecté prend également en charge la négociation automatique, le port du commutateur négocie la connexion optimale (vitesse de ligne maximale gérée par les deux appareils et transmission en mode duplex intégral si ce dernier est pris en charge par l'appareil raccordé), puis se configure en conséquence. Dans tous les cas, l'appareil connecté ne doit pas être éloigné de plus de 100 mètres.

Les ports 10/100 ou 10/100/1000 PoE du commutateur prennent en charge la technologie PoE pour les appareils conformes à la norme IEEE 802.3af. Ils prennent également en charge la connectivité PoE pré-standard Cisco pour les téléphones IP Cisco et les points d'accès Cisco Aironet.

Sur les commutateurs à 24 ports, les ports peuvent fournir jusqu'à 15,4 W de PoE. Sur les commutateurs à 48 ports, 24 des 48 ports peuvent fournir 15,4 W de PoE, ou n'importe quelle combinaison de ports peut fournir une moyenne de 7,7 W de PoE simultanément, jusqu'à une puissance de sortie maximale de 370 W.

Chacun des ports PoE des commutateurs Catalyst 3750G-24WS-S25 et 3750G-24WS-S50 peut fournir jusqu'à 15,4 W de PoE.

Vous pouvez configurer individuellement chaque port PoE d'un commutateur Catalyst 3750 pour définir s'il délivre automatiquement de la puissance en cas de connexion d'un téléphone IP ou d'un point d'accès. Le gestionnaire d'appareils et l'interface de ligne de commande (CLI) comportent deux paramétrages PoE pour

chaque port PoE 10/100 ou 10/100/1000 : Auto (valeur par défaut) et Never.

- Lorsque vous sélectionnez l'option Auto, le port ne délivre de la puissance que si un appareil alimenté conforme y est connecté, tel qu'un appareil conforme à la norme IEEE 802.3af, un téléphone IP pré-standard Cisco ou un point d'accès préstandard Cisco.
- Lorsque vous sélectionnez l'option Never, le port ne délivre aucune puissance, même si un téléphone IP ou un point d'accès Cisco y sont connectés. Pour de plus amples informations sur la configuration et la surveillance des ports PoE, reportezvous à l'aide en ligne du gestionnaire d'appareils et au guide de configuration du logiciel du commutateur.

La négociation d'alimentation améliorée de Cisco permet à certains appareils alimentés, tels que les téléphones IP Cisco 7970G, de fonctionner en mode haute puissance sur les commutateurs Catalyst 3750 PoE. L'appareil alimenté et le commutateur négocient un niveau de consommation d'énergie spécifique par le biais de messages de négociation d'alimentation CDP (Cisco Discovery Protocol). Cette négociation permet à un appareil alimenté Cisco haute puissance dont la consommation excède 7 W de fonctionner en mode haute puissance. L'appareil alimenté commence par démarrer en mode basse puissance en consommant moins de 7 W, puis négocie le niveau de puissance de façon à fonctionner en mode haute puissance. L'appareil ne passe en mode haute puissance que lorsque le commutateur lui en donne confirmation. Les appareils haute puissance peuvent fonctionner en mode basse puissance sur les commutateurs qui ne prennent pas en charge le protocole de négociation d'alimentation CDP.

Pour de plus amples informations sur la configuration et la surveillance des ports PoE, reportez-vous à l'aide en ligne du gestionnaire d'appareils et au guide de configuration du logiciel du commutateur.

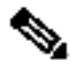

**Remarque** Vous pouvez également connecter un téléphone IP Cisco ou un point d'accès Cisco Aironet au port 10/100 ou 10/100/1000 d'un commutateur Catalyst 3750 PoE et à une source électrique CA pour obtenir une alimentation redondante. Lorsqu'il est connecté à une source électrique CA, l'appareil alimenté peut basculer sur cette dernière qui devient alors la source électrique principale de l'appareil. Dans ce cas, le port PoE devient la source électrique de secours de l'appareil alimenté.

En cas de défaillance de la source principale, la seconde source électrique devient la source principale de l'appareil. Lors du transfert de puissance, un téléphone IP peut redémarrer ou rétablir la liaison avec le commutateur.

Pour de plus amples informations sur les téléphones IP Cisco et sur les points d'accès Cisco Aironet, reportez-vous à la documentation fournie avec ces derniers.

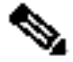

**Remarque** Le trafic 100BASE-TX et 1000BASE-T requiert un câble de catégorie 5 ou ultérieure. Le trafic 10BASE-T peut utiliser un câble de catégorie 3 ou 4.

Lorsque vous connectez le commutateur à des postes de travail, serveurs, routeurs et téléphones IP Cisco, prenez soin d'utiliser un câble direct. Si vous connectez le commutateur à d'autres commutateurs ou à des concentrateurs, utilisez un câble simulateur de modem. En cas d'utilisation d'un câble direct ou d'un câble simulateur de modem pour des connexions 1000BASE-T, veillez à utiliser un câble de catégorie 5 ou ultérieure à quatre paires torsadées. Les brochages des câbles sont

décrits à l'Annexe A, « Spécifications techniques »

Vous pouvez utiliser la commande de configuration d'interface **mdix auto** de l'interface de ligne de commande pour activer la fonction de détection croisée automatique Auto-MDIX. Lorsque vous activez cette fonction, le commutateur détecte le type de câble requis pour les connexions Ethernet cuivre, puis configure les interfaces en conséquence. Vous pouvez donc utiliser un câble simulateur de modem ou un câble direct pour les connexions sur un port de module SFP cuivre 10/100, 10/100/1000 ou 1000BASE-T sur le commutateur, quel que soit le type d'appareil situé à l'autre extrémité de la connexion.

La fonction Auto-MDIX est activée par défaut sur les commutateurs fonctionnant avec la version Cisco IOS 12.2(18)SE ou une version ultérieure. Pour les versions comprises entre 12.1(14)EA1 et 12.2(18)SE du logiciel Cisco IOS, la fonction Auto-MDIX est désactivée par défaut. Pour obtenir des informations concernant la configuration de cette fonction, reportez-vous au guide de configuration du logiciel du commutateur ou à la liste des commandes du commutateur*.*

De nombreux appareils alimentés hérités, tels que les anciens téléphones IP et points d'accès Cisco qui ne sont pas totalement compatibles avec la norme IEEE 802.3af, peuvent ne pas prendre en charge le PoE lorsqu'ils sont connectés aux commutateurs par un câble simulateur de modem.

#### <span id="page-11-0"></span>**Ports 100BASE-FX**

Les ports 100BASE-FX utilisent un câblage à fibre optique multimode de 50/125 ou de 62,5/125 micromètres. En mode duplex intégral, la longueur du câble entre un commutateur et un appareil raccordé ne peut pas dépasser 2 kilomètres.

Les ports 100BASE-FX fonctionnent uniquement à 100 Mbits/s en mode duplex à l'alternat ou duplex intégral et ne prennent pas en charge la fonction de négociation automatique. Le mode duplex à l'alternat constitue le paramétrage par défaut.

Vous pouvez connecter un port 100BASE-FX au port SC ou ST d'un appareil cible au moyen de l'un des câbles de raccordement à fibre optique MT-RJ qui sont répertoriés dans le Tableau B-1 à la page B-3.

#### <span id="page-11-1"></span>**Logements de module SFP**

Les commutateurs Catalyst 3750 dotés de logements de module SFP prennent en charge les modules SFP suivants :

- 100BASE-FX (MMF)
- 1000BASE-BX
- 1000BASE-LX
- 1000BASE-SX
- 1000BASE-ZX
- 1000BASE-T
- CWDM

Pour connaître la liste des modules SFP pris en charge par les commutateurs, reportez-vous aux notes de version du commutateur Catalyst 3750.

#### <span id="page-11-2"></span>**Modules SFP**

Le commutateur Catalyst 3750 utilise des modules SFP Gigabit Ethernet pour établir des connexions avec d'autres appareils. Ces modules émetteurs sont remplaçables sur site et fournissent les interfaces de liaison montante lorsqu'ils sont insérés dans un logement de module SFP. Vous pouvez utiliser les modules SFP pour les connexions de liaison montante Gigabit vers d'autres commutateurs. Pour assurer la connexion à un module SFP à fibre optique, utilisez des câbles à fibre optique avec des connecteurs LC ou MT-RJ. Pour une connexion à un module SFP cuivre, utilisez un câble de catégorie 5 ou supérieure avec des connecteurs RJ-45.

Pour de plus amples informations concernant les modules SFP, reportez-vous à la documentation fournie avec ces derniers.

# <span id="page-12-0"></span>**Logement de module XENPAK (commutateur Catalyst 3750G-16TD)**

Le commutateur Catalyst 3750G-16TD utilise des modules XENPAK Ethernet 10 Gbits pour établir des connexions avec des réseaux. Vous installez ces modules dans le logement de module correspondant situé sur la façade du commutateur. Pour obtenir la liste des modules XENPAK pris en charge par le commutateur Catalyst 3750G-16TD, reportez-vous au Tableau B-2 à la page B-4.

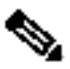

**Remarque** Les modules XENPAK Ethernet 10 Gbits sont désignés sous le terme de ports de module Ethernet 10 Gbits dans la documentation logicielle.

#### <span id="page-12-1"></span>**DEL (diodes électroluminescentes)**

Vous pouvez utiliser les DEL du commutateur pour surveiller l'activité du commutateur et ses performances. La Figure 1-15, la Figure 1-16 et la Figure 1-17 présentent les DEL du commutateur ainsi que le bouton Mode que vous utilisez pour sélectionner l'un des modes de port.

Toutes les DEL sont visibles par le biais des applications de gestion à interface utilisateur graphique, à savoir le Network Assistant dans le cas de plusieurs commutateurs, et l'interface utilisateur graphique du gestionnaire d'appareils dans le cas d'un seul commutateur. Le guide de configuration du logiciel du commutateur décrit comment utiliser l'interface de ligne de commande (CLI) pour configurer et surveiller des commutateurs autonomes et des grappes de commutateurs.

#### **Figure 1-15 DEL des commutateurs Catalyst 3750-24TS, 3750V2-24TS, 3750G-24T, 3750G-16TD, 3750-48TS, 3750V2-48TS, 3750G-48TS, 3750G-24TS et 3750G-24TS-1U**

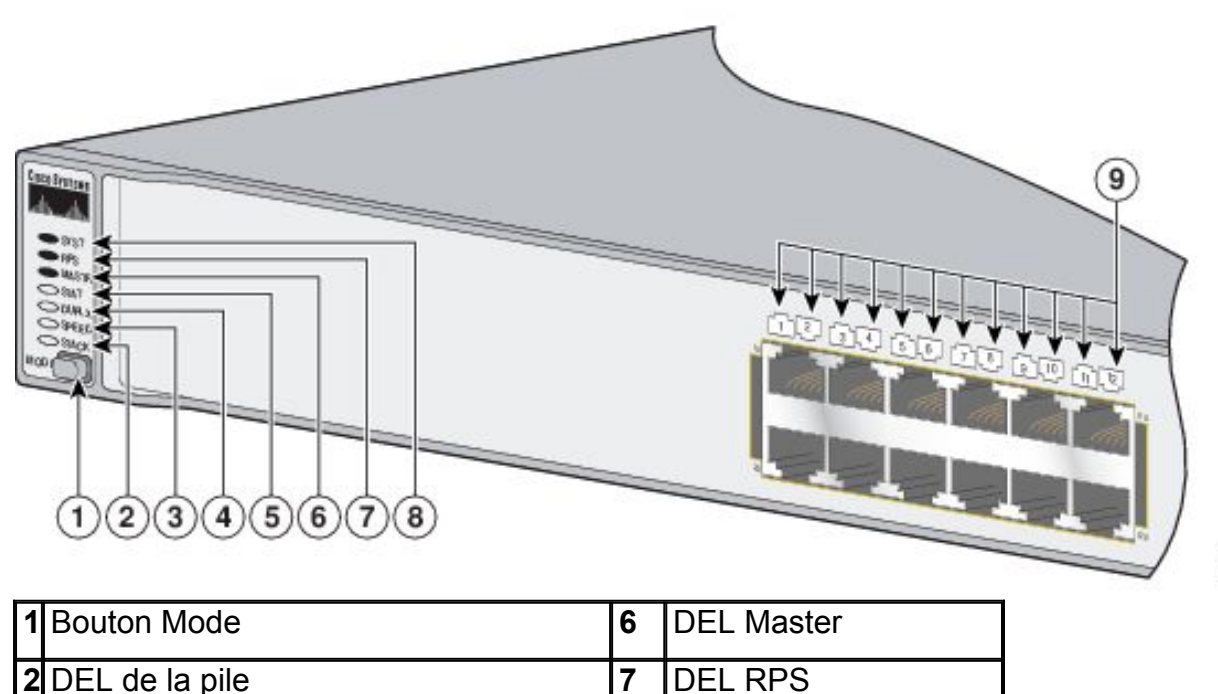

8545

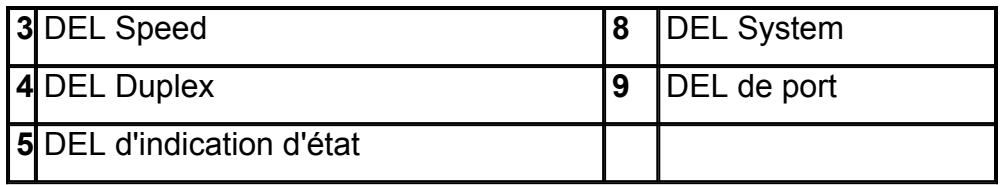

#### **Figure 1-16 DEL des commutateurs Catalyst 3750G-12S et Catalyst 3750G-12S-SD**

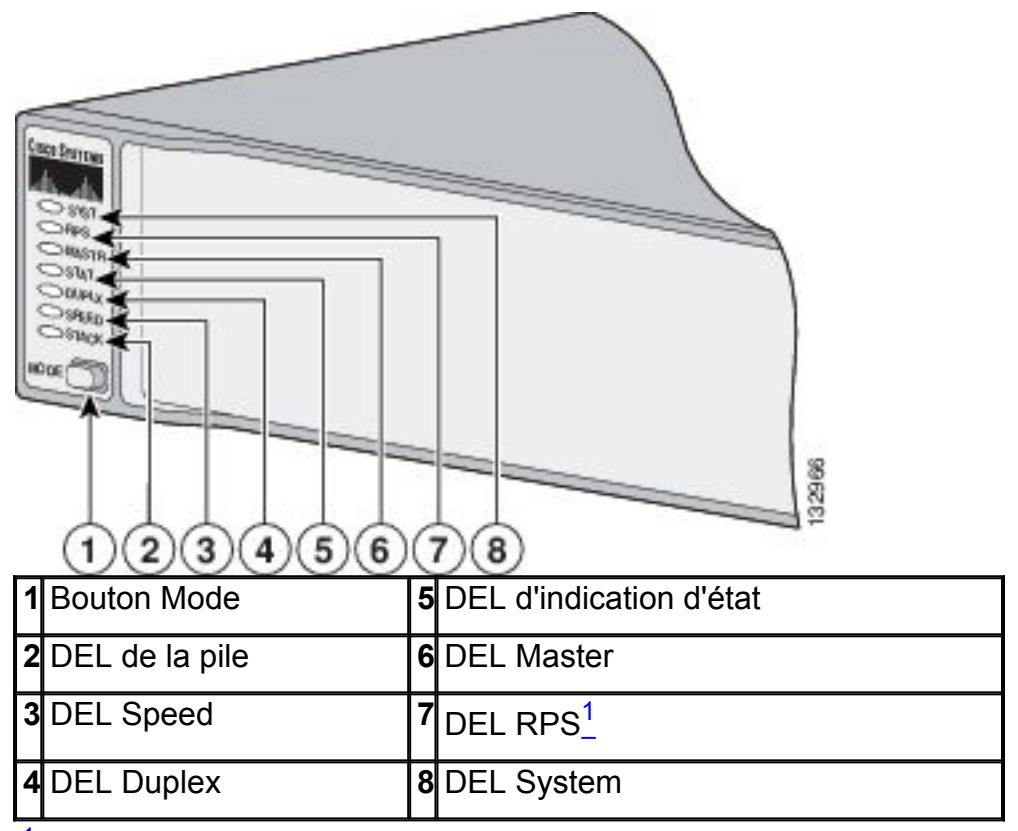

<sup>1</sup>La DEL RPS n'est pas utilisée dans le commutateur Catalyst 3750G-12S-SD.

#### **Figure 1-17 DEL des commutateurs Catalyst 3750-24PS, 3750V2-24PS, 3750G-24PS, 3750-48PS, 3750V2-48PS et 3750G-48PS**

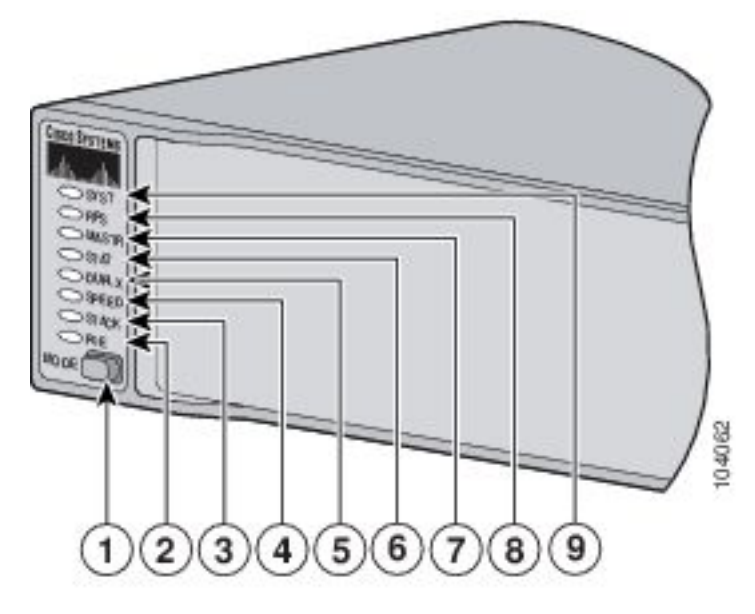

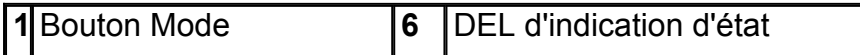

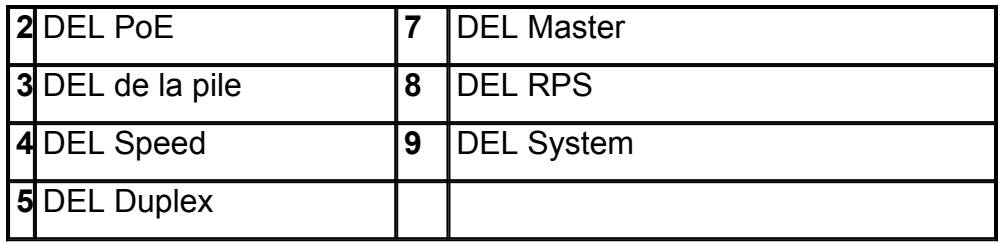

#### **Figure 1-18 DEL des commutateurs Catalyst 3750G-24WS-S25 et 3750G-24WS-S50**

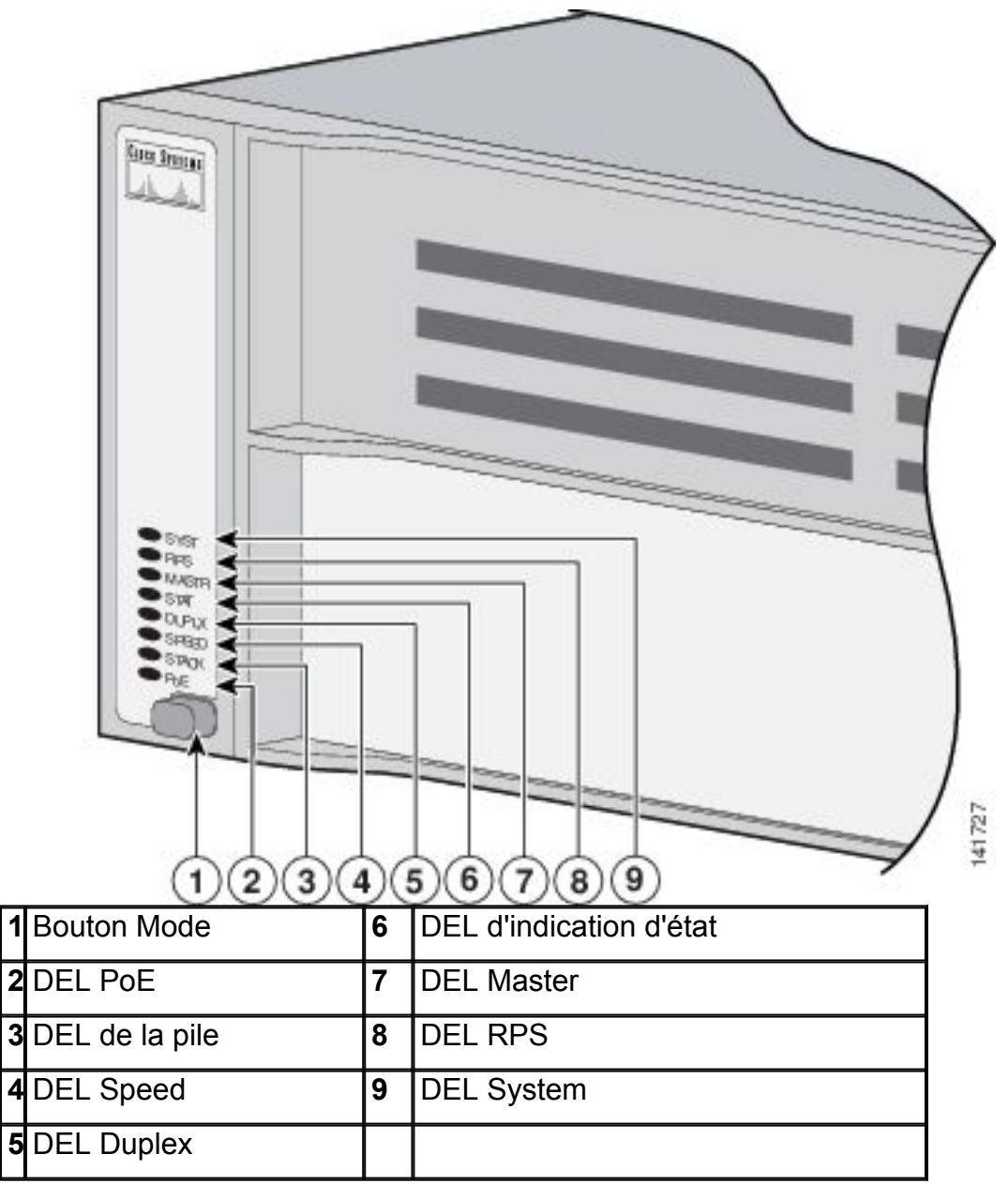

#### <span id="page-14-0"></span>**DEL System**

La DEL System indique si le système est bien alimenté et s'il fonctionne correctement. Le Tableau 1-1 répertorie les couleurs de DEL et leur signification.

**Tableau 1-1 DEL System** 

| <b>Couleur</b> | Etat du système                    |
|----------------|------------------------------------|
| Éteinte        | Le système n'est pas alimenté.     |
| <b>Verte</b>   | Le système fonctionne normalement. |

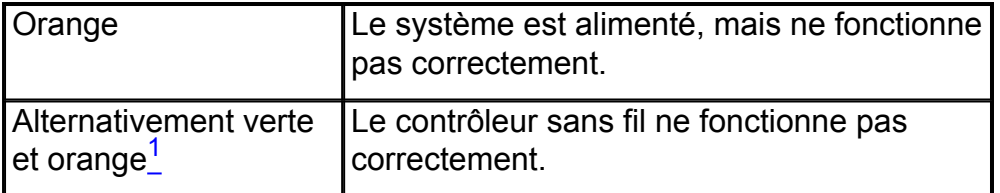

1 S'applique uniquement aux commutateurs Catalyst 3750G-24WS-S25 et 3750G-24WS-S50.

Pour de plus amples informations sur les couleurs de la DEL System pendant l'autotest à la mise sous tension (POST), reportez-vous à la section « Mise sous tension du commutateur et lancement de l'autotest à la mise sous tension (POST) » à la page 2-7.

#### <span id="page-15-0"></span>**DEL RPS**

La DEL RPS présente l'état du système d'alimentation redondante (RPS). Le Tableau 1-2 répertorie les couleurs de DEL et leur signification. La DEL RPS n'est pas utilisée dans le commutateur Catalyst 3750G-12S-SD.

| Coule<br>ur                   | <b>État du RPS</b>                                                                                                    |
|-------------------------------|----------------------------------------------------------------------------------------------------|
| Éteint<br>e                   | Le RPS est éteint ou n'est pas correctement connecté.                                                                                                    |
| Verte                         | Le système RPS est connecté et prêt à fournir l'alimentation<br>de secours en cas de besoin.                                                                                                    |
| Verte<br>clignot<br>ante      | Le RPS est connecté, mais n'est pas disponible parce qu'il<br>alimente un autre appareil (redondance allouée à un<br>appareil voisin).                                                                                        |
| Orang<br>e                    | Le RPS est en mode veille ou est défaillant. Appuyez sur le<br>bouton Standby/Active du RPS ; la DEL devrait devenir<br>verte. Dans le cas contraire, le ventilateur du RPS peut être<br>défectueux. Contactez Cisco Systems. |
| Orang<br>e<br>clignot<br>ante | Suite à une défaillance de l'alimentation interne du<br>commutateur, ce dernier est désormais alimenté par le RPS<br>(la redondance a été allouée à cet appareil).                                                            |

**Tableau 1-2 DEL RPS** 

Pour de plus amples informations sur le système Cisco RPS 2300, reportez-vous au *Cisco Redundant Power System 2300 Hardware Installation Guide*. Pour de plus amples informations sur le système Cisco RPS 675, reportez-vous au *Cisco RPS 675 Redundant Power System Hardware Installation Guide*. Ces guides sont disponibles sur le site Web Cisco.com.

#### <span id="page-15-1"></span>**DEL Master**

La DEL Master présente l'état du maître de la pile. Le Tableau 1-2 répertorie les couleurs de DEL et leur signification.

#### **Tableau 1-3 DEL Master**

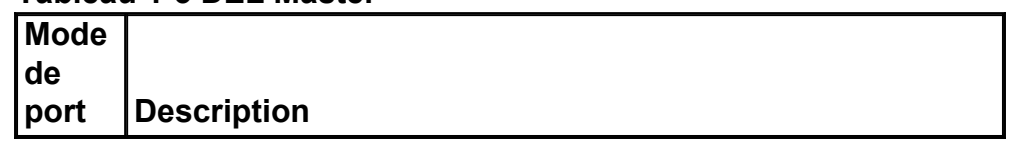

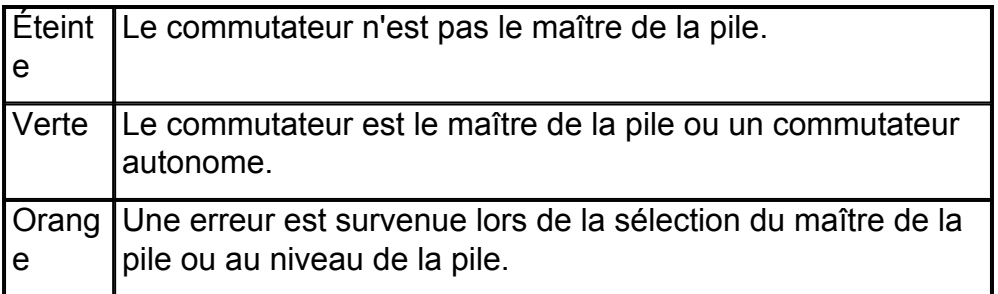

### <span id="page-16-0"></span>**DEL de port et modes**

Chaque port RJ-45, logement de module SFP et logement de module XENPAK comporte une DEL de port. Ces DEL de port, séparément ou groupées, fournissent des informations relatives au commutateur et aux différents ports. Les modes de port déterminent le type d'informations présenté par les DEL de port. Le Tableau 1-4 répertorie les DEL de mode ainsi que les modes de port associés et leur signification.

| <b>DE</b><br>de<br>mo       |                                                          |                                                                                              |
|-----------------------------|----------------------------------------------------------|----------------------------------------------------------------------------------------------|
| de                          | Mode de port                                             | <b>Description</b>                                                                           |
| <b>ST</b><br>AT             | État du port                                             | État du port. Il s'agit du mode par défaut.                                                  |
| DU<br><b>PLX</b>            | Mode duplex du<br>port                                   | Mode duplex du port : duplex intégral ou<br>duplex à l'alternat.                             |
|                             |                                                          | <b>Remarque</b> Les ports 10/100/1000<br>fonctionnent uniquement en mode<br>duplex intégral. |
| <b>SP</b><br><b>EE</b><br>D | Vitesse du port                                          | Vitesse de fonctionnement du port : 10,<br>100 or 1 000 Mbits/s.                             |
| ST                          | État du membre de                                        | État du membre de la pile.                                                                   |
| <b>AC</b>                   | la pile                                                  | Etat du port StackWise. Pour de plus                                                         |
| K                           | État du port Stack<br>Wise                               | amples informations, reportez-vous à la<br>section "DEL de la pile" section.                 |
|                             | PoE Alimentation du<br>port POE 10/100 et<br>10/100/1000 | État PoE.                                                                                    |

**Tableau 1-4 DEL de mode de port** 

Le Tableau 1-5 répertorie les couleurs de DEL de PoE et leur signification.

#### **Tableau 1-5 DEL de mode PoE**

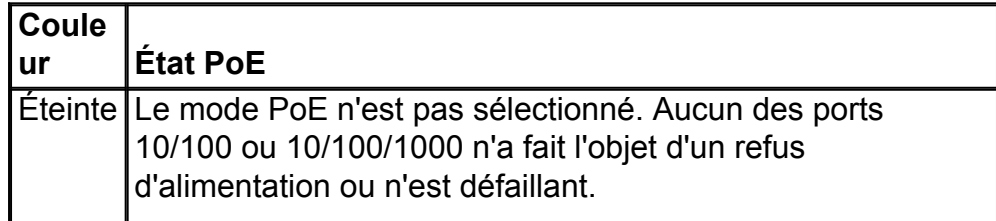

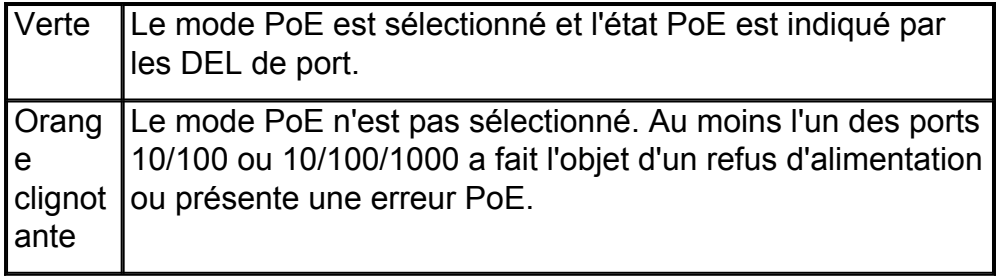

Pour sélectionner ou modifier un mode, appuyez sur le bouton Mode jusqu'à ce que le mode souhaité s'affiche. Lorsque vous modifiez les modes de port, la signification des couleurs des DEL de port change également. Le Tableau 1-6 explique comment interpréter les couleurs des DEL de port dans les différents modes de port.

#### **Tableau 1-6 Signification des couleurs de DEL de port dans les différents modes du commutateur**

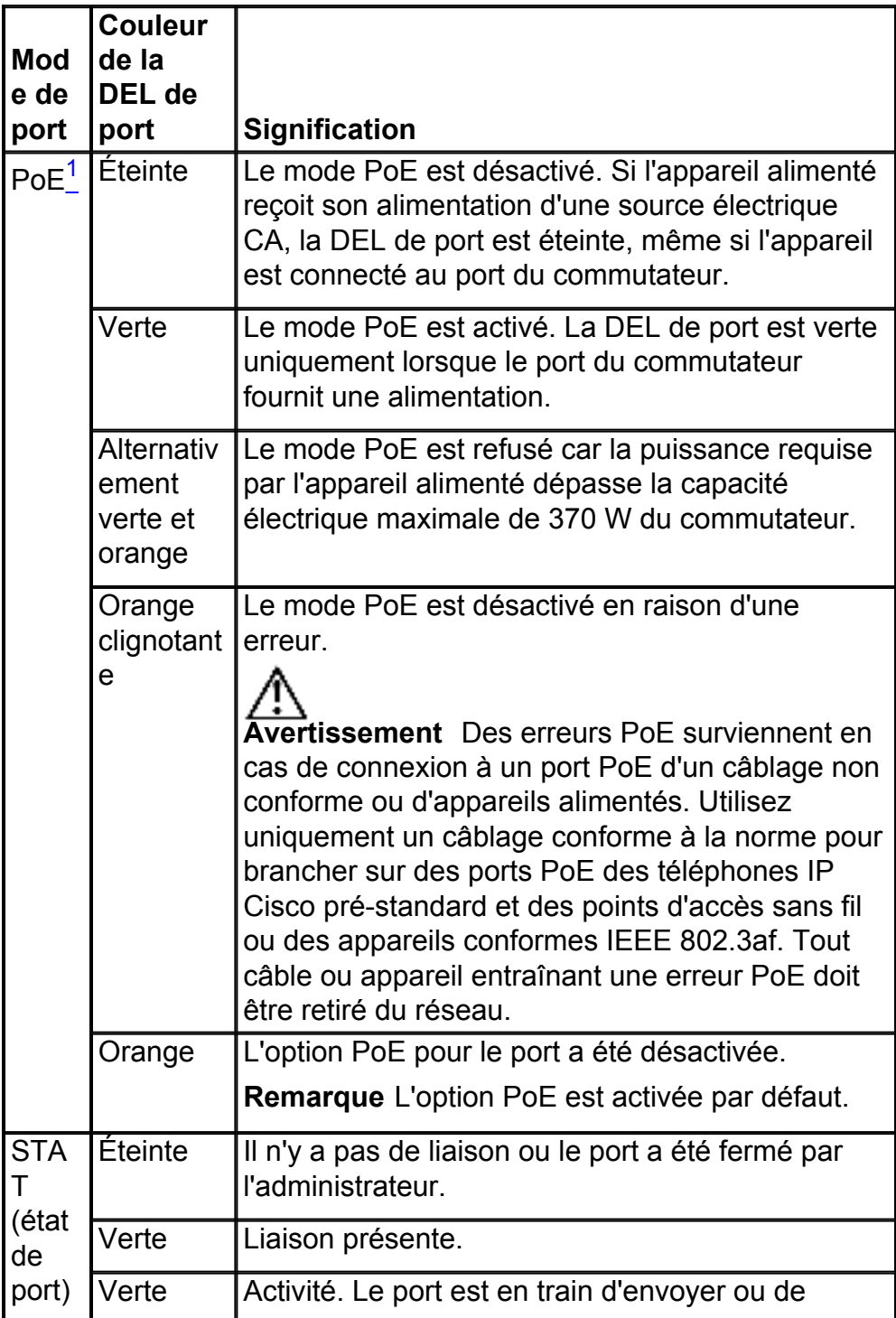

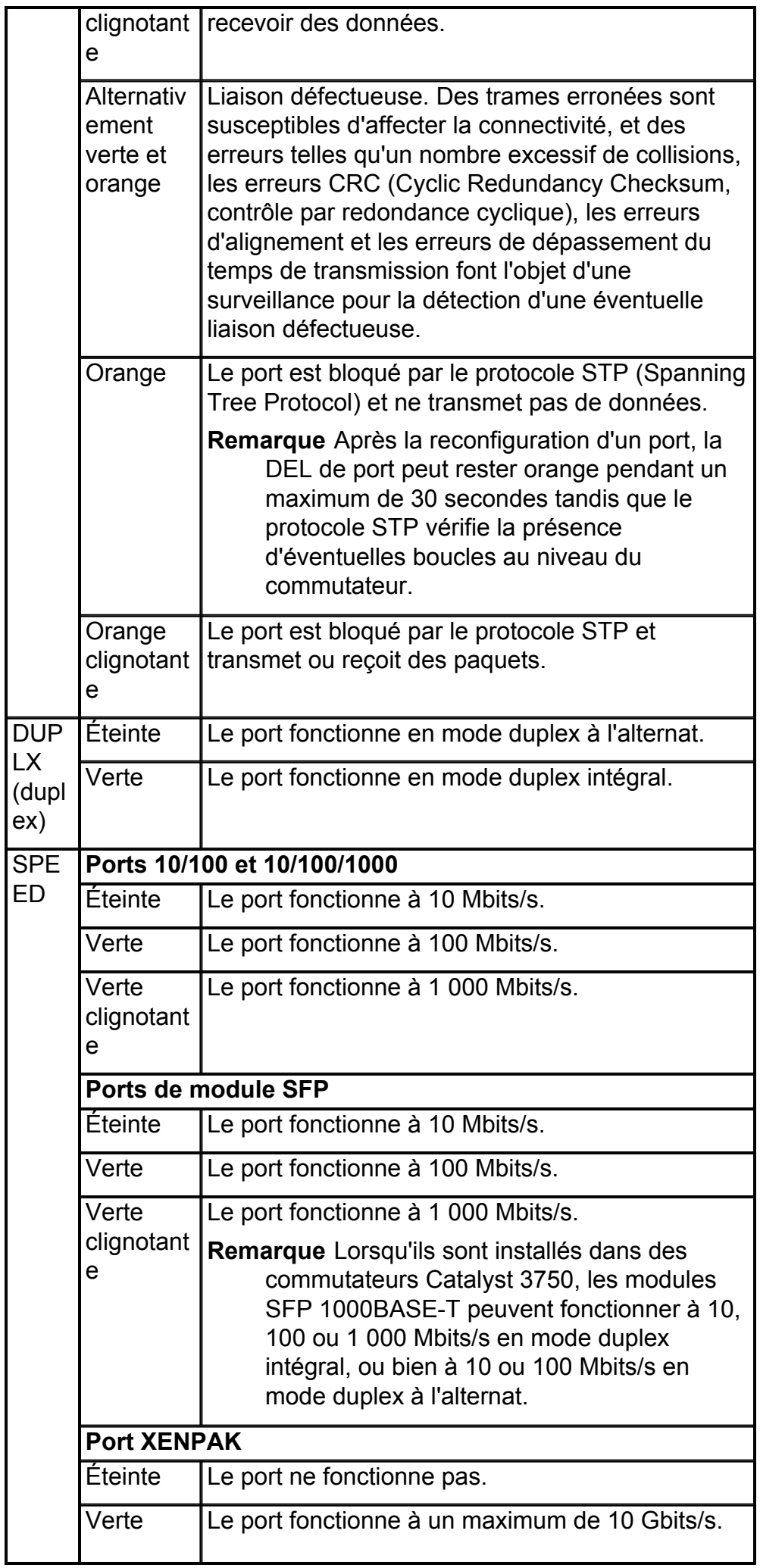

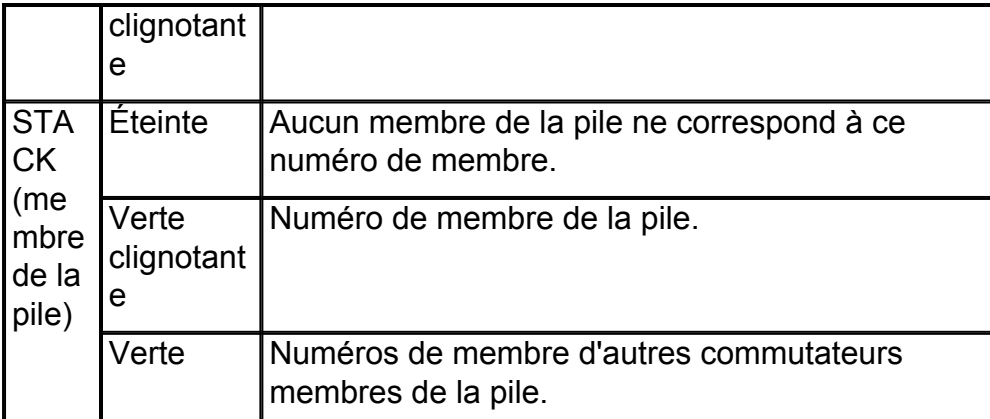

 $^{\text{1}}$  La DEL PoE existe uniquement sur les commutateurs Catalyst 3750-24PS, 3750G-24PS, 3750-48 3750G-48PS, 3750G-24WS-S25 et 3750G-24WS-S50.

Si vos commutateurs sont empilés et que vous appuyez sur le bouton Mode de l'un d'eux, tous les commutateurs de la pile affichent le même mode sélectionné. Par exemple, si vous appuyez sur le bouton Mode au niveau du maître de la pile pour passer à l'affichage SPEED, tous les autres commutateurs de la pile affichent également SPEED.

La DEL PoE existe sur les commutateurs Catalyst 3750-24PS, 3750G-24PS, 3750- 48PS, 3750G-48PS, 3750G-24WS-S25 et 3750G-24WS-S50. Même si le mode PoE n'est pas sélectionné sur les commutateurs, cette DEL continue de signaler les problèmes PoE détectés. Le commutateur Catalyst 3750G-S-SD ne dispose d'aucune DEL PoE.

# **DEL de la pile**

La DEL de la pile indique l'ordre des commutateurs membres d'une pile. Une pile peut contenir un maximum de neuf commutateurs membres. Les neuf premières DEL de port indiquent le numéro de membre d'un commutateur de la pile. La Figure 1-19 présente les DEL du premier commutateur, qui correspond au membre numéro 1 de la pile. Par exemple, si vous appuyez sur le bouton Mode et que vous sélectionnez Stack, la DEL du port 1 clignote en vert. Les DEL des ports 2 et 3 sont fixes et de couleur verte car elles représentent les numéros de membre d'autres commutateurs de la pile. Les autres DEL de port sont éteintes car il n'y a pas d'autre membre dans la pile.

# **Figure 1-19 DEL de la pile**

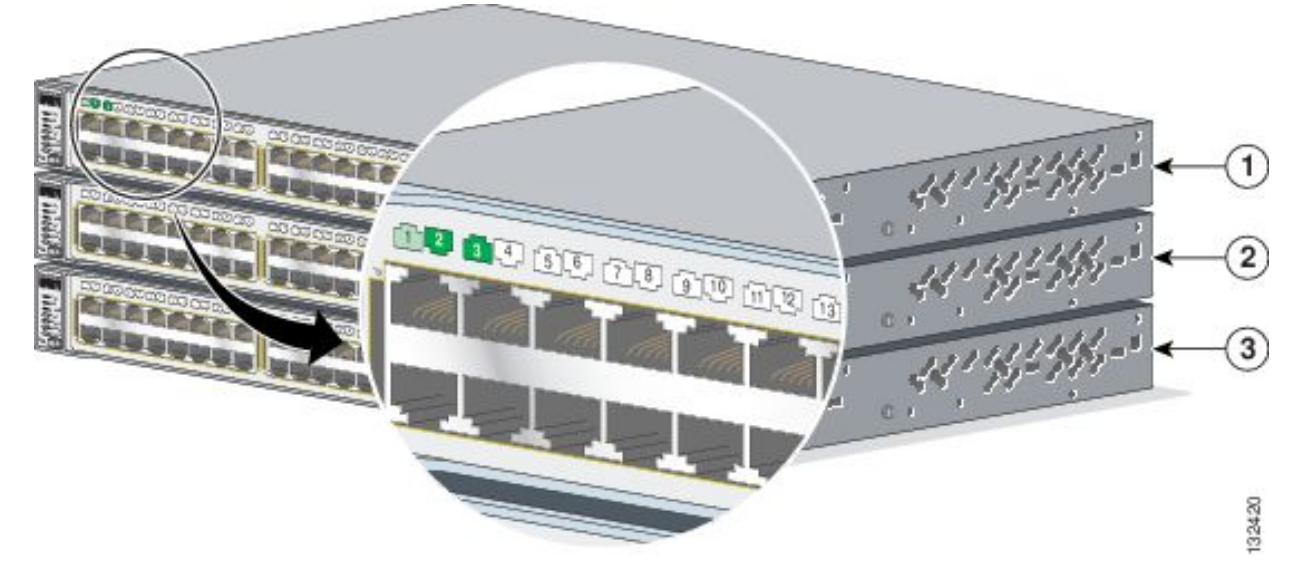

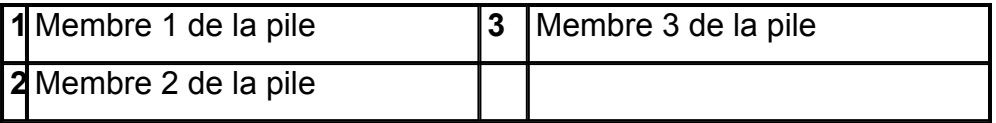

Lorsque vous sélectionnez le mode Stack, les DEL de pile représentatives sont de couleur verte lorsque les ports StackWise (situés sur le panneau arrière du commutateur) fonctionnent, et de couleur orange lorsque les ports sont arrêtés :

- Les DEL de port de module SFP 1 et 2 des commutateurs Catalyst 3750-24TS et 3750V2-24TS indiquent respectivement l'état des ports StackWise 1 et 2.
- Les DEL de port de module SFP 3 et 4 des commutateurs Catalyst 3750-48TS et 3750V2-48TS indiquent respectivement l'état des ports StackWise 1 et 2.
- Les DEL de port de module SFP 51 et 52 des commutateurs Catalyst 3750G-48TS et 3750G-48PS indiquent respectivement l'état des ports StackWise 1 et 2.
- Les DEL de port de module SFP 27 et 28 des commutateurs Catalyst 3750G-24TS, 3750G-24TS-1U et 3750G-24PS indiquent respectivement l'état des ports StackWise 1 et 2.
- Les DEL de port 10/100/1000 23 et 24 du commutateur Catalyst 3750G-24T indiquent respectivement l'état des ports StackWise 1 et 2.
- Les DEL de port de module SFP 11 et 12 des commutateurs Catalyst 3750G-12S et Catalyst 3750G-12S-SD indiquent respectivement l'état des ports StackWise 1 et 2.
- Les DEL de port de module SFP 25 et 26 des commutateurs Catalyst 3750G-24WS-S25 et 3750G-24WS-S50 indiquent respectivement l'état des ports StackWise 1 et 2.

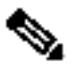

**Remarque** Si les DEL de port sont vertes sur tous les commutateurs de la pile, la pile fonctionne à pleine bande passante (32 Gbits/s). Si l'une des DEL de port n'est pas verte, la pile ne fonctionne pas à pleine bande passante.

# <span id="page-20-0"></span>**Description du panneau arrière**

Le panneau arrière du commutateur comporte un connecteur d'alimentation CA ou CC, un connecteur RPS (à l'exception du commutateur Catalyst 3750G-12S-SD), un port de console RJ-45, deux ports StackWise, ainsi qu'un port de maintenance (uniquement dans le cas des commutateurs Catalyst 3750G avec contrôleur LAN sans fil intégré).

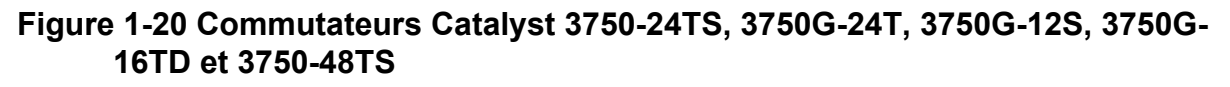

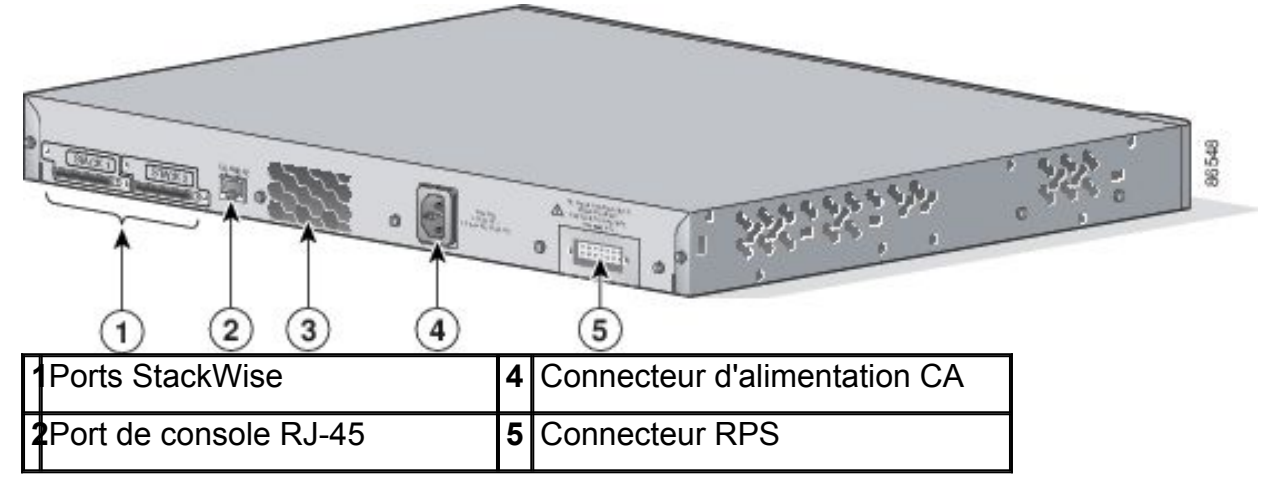

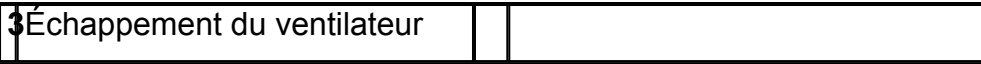

#### **Figure 1-21 Commutateurs Catalyst 3750V2-24TS, 3750V2-24PS, 3750V2-48TS et 3750V2-48PS**

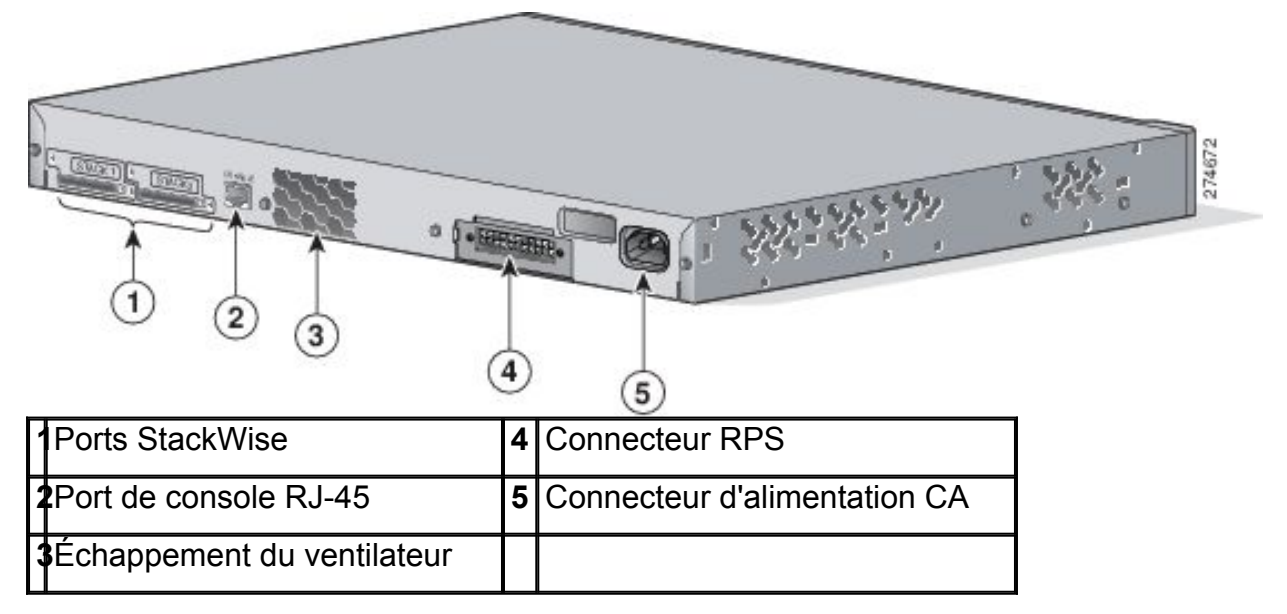

# **Figure 1-22 Commutateur Catalyst 3750G-24TS**

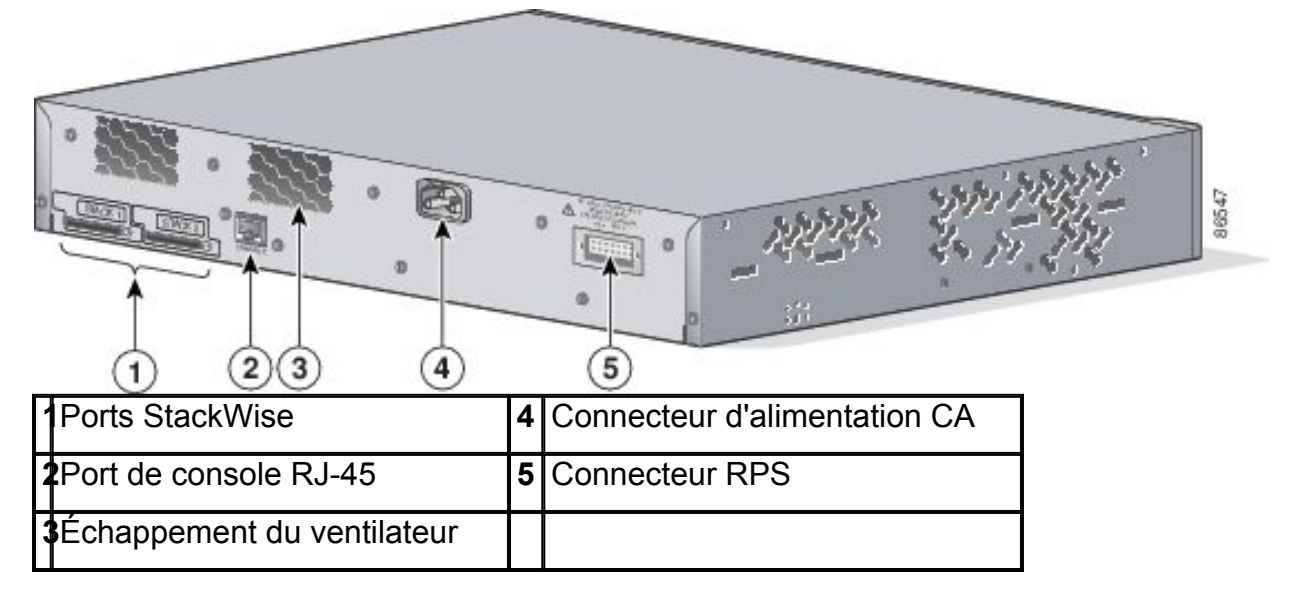

#### **Figure 1-23 Panneau arrière du commutateur Catalyst 3750G-12S-SD**

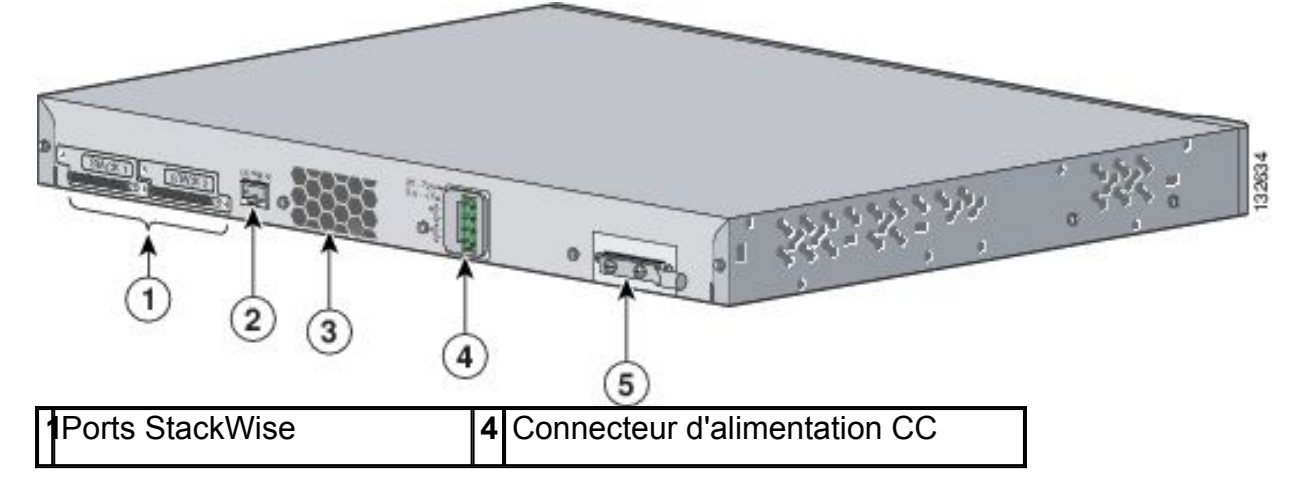

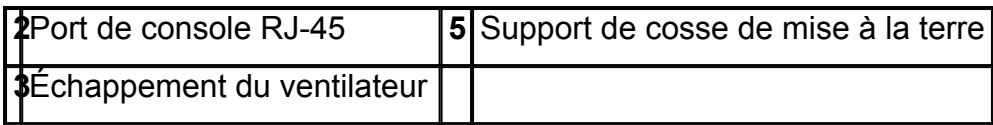

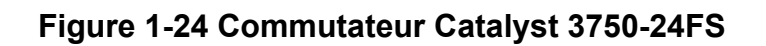

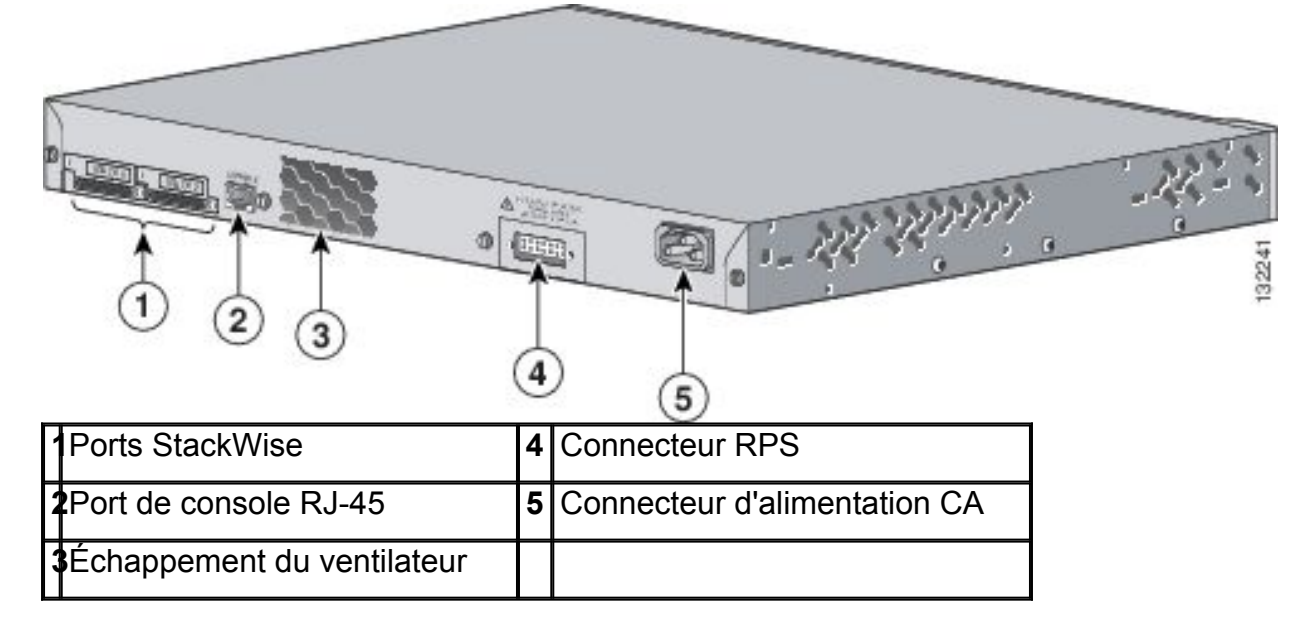

# **Figure 1-25 Commutateurs Catalyst 3750-24PS et 3750-48PS**

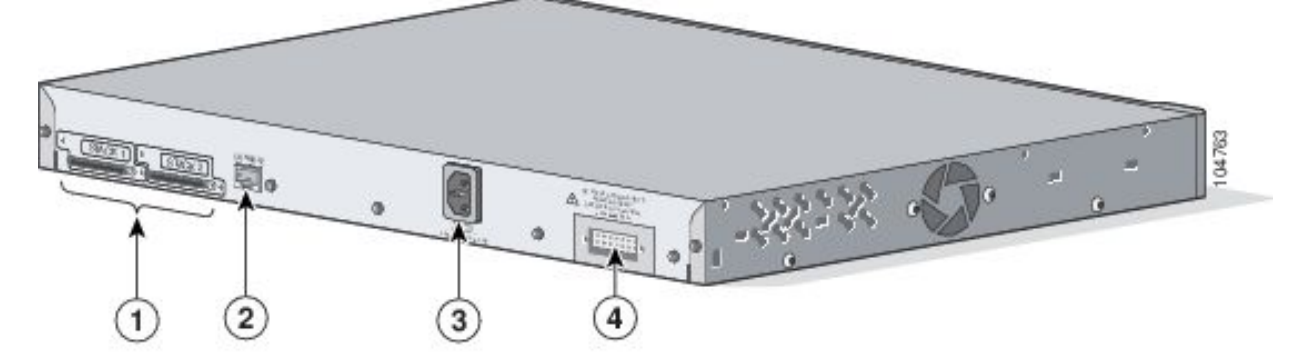

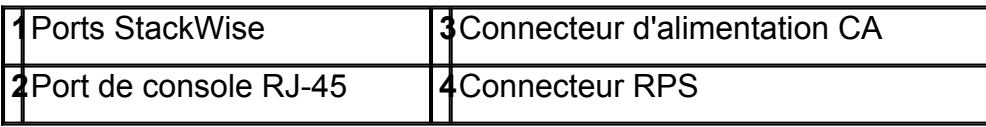

### **Figure 1-26 Commutateurs Catalyst 3750G-24PS, 3750G-24TS-1U, 3750G-48PS et 3750G-48TS**

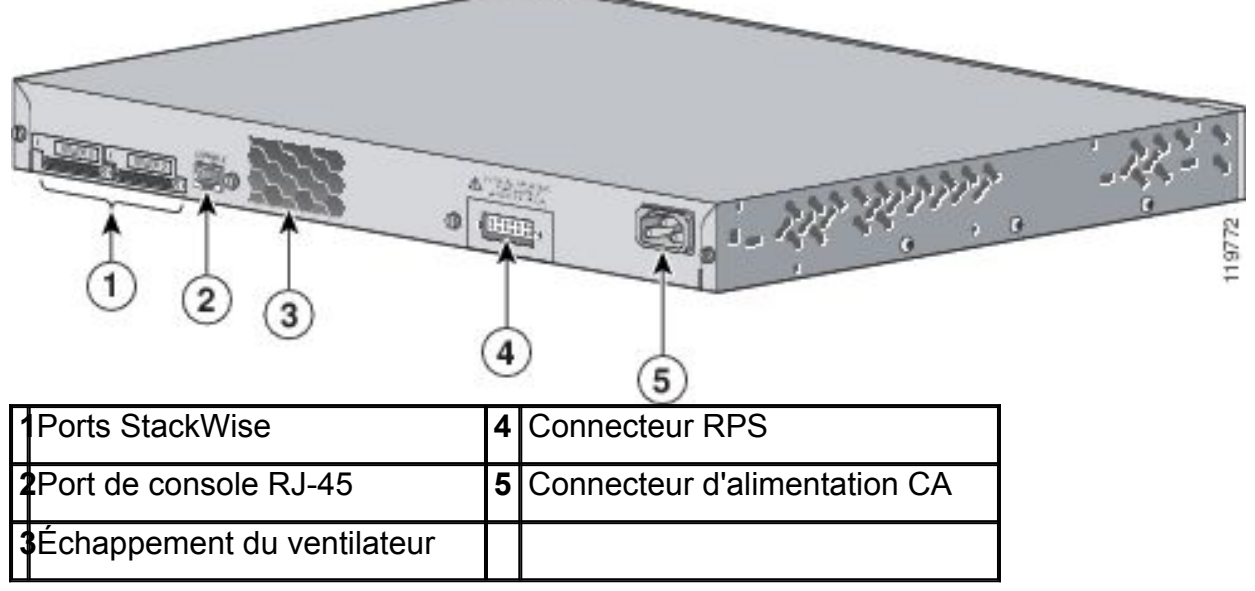

# **Figure 1-27 Commutateurs Catalyst 3750G-24WS-S25 et 3750G-24WS-S50**

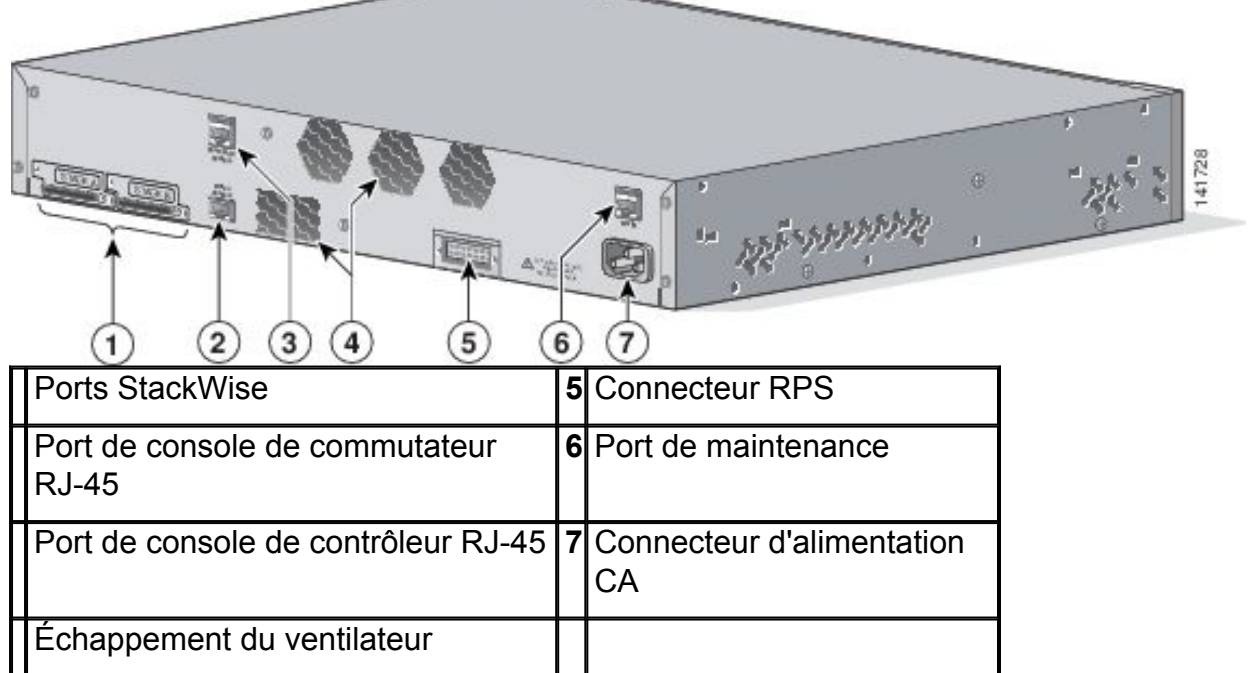

#### <span id="page-23-0"></span>**Ports StackWise**

Le commutateur est fourni avec un câble StackWise de 0,5 mètre (72-2632-XX CABASY) que vous pouvez utiliser pour connecter les ports StackWise.

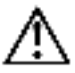

**Avertissement** Utilisez uniquement des câbles approuvés (CAB-STACK-50CM, CAB-STACK-1M ou CAB-STACK-3M) et connectez-les uniquement à des équipements Cisco similaires. Les équipements risquent d'être endommagés s'ils sont connectés à des câbles ou équipements non approuvés par Cisco.

Vous pouvez commander ces câbles StackWise auprès de votre représentant commercial Cisco :

- CAB-STACK-50CM= (câble de 0,5 m)
- CAB-STACK-1M= (câble de 1 m)

• CAB-STACK-3M= (câble de 3 m)

### <span id="page-24-0"></span>**Connecteurs d'alimentation**

Le commutateur est alimenté par le biais de l'alimentation interne. À l'exception du commutateur Catalyst 3750G-12S-SD, vous pouvez également connecter le commutateur au système Cisco RPS 2300 ou Cisco RPS 675 pour bénéficier d'une alimentation de secours en cas de défaillance de l'alimentation interne du commutateur.

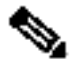

**Remarque** Le commutateur Catalyst 3750 et les systèmes d'alimentation redondante doivent être connectés à la même source électrique CA.

#### <span id="page-24-1"></span>**Connecteur d'alimentation interne**

L'alimentation interne est une unité à sélection automatique de plage qui prend en charge des tensions d'entrée comprises entre 100 et 240 VCA. Utilisez le cordon d'alimentation CA fourni pour relier le connecteur d'alimentation CA à une prise de courant alternatif.

#### <span id="page-24-2"></span>**Connecteur d'alimentation CC**

Le commutateur Catalyst 3750G-12S-SD est équipé d'un convertisseur de puissance CC interne. Il dispose de deux alimentations (A et B) identifiées par des diodes dans un même bloc d'alimentation. Pour de plus amples informations sur la procédure d'installation, reportez-vous à l'Annexe C, « Connexion à une source de courant CC »

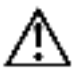

**Avertissement** Le commutateur Catalyst 3750G-12S-SD doit être uniquement connecté à une source électrique DC-input présentant une tension d'entrée comprise entre 36 et 72 VCC. Si la tension d'alimentation n'est pas comprise dans cette plage, le commutateur risque de ne pas fonctionner correctement ou d'être endommagé.

#### <span id="page-24-3"></span>**Connecteur Cisco RPS**

Les systèmes Cisco RPS 2300 (modèle PWR-RPS2300) et Cisco RPS675 (modèle PWR675-AC-RPS-N1=) prennent en charge la gamme de commutateurs Catalyst 3750, à l'exception du commutateur Catalyst 3750G-12S-SD.

# **Cisco RPS 2300**

Le système Cisco RPS 2300 comporte deux niveaux de sortie : 52 V et 12 V, avec une puissance de sortie maximale de 2 300 W.

Le système d'alimentation redondante Cisco RPS 2300 assure le basculement harmonieux d'un maximum de six appareils réseau en cas de défaillance des alimentations internes. Il détecte automatiquement la défaillance de l'alimentation interne d'un appareil connecté et alimente alors immédiatement ce dernier. Pour de plus amples informations sur le système Cisco RPS 2300, reportez-vous au *Cisco RPS 2300 Redundant Power System Hardware Installation Guide*.

# **Cisco RPS 675**

Le système Cisco RPS 675 comporte deux niveaux de sortie : 48 V et 12 V, avec une puissance de sortie maximale de 675 W. Utilisez le câble de connecteur RPS fourni pour connecter le RPS au commutateur.

Ce système d'alimentation redondante prend en charge six appareils réseau externes

et peut alimenter un commutateur défaillant à la fois. Il détecte automatiquement la défaillance de l'alimentation interne d'un appareil connecté et alimente alors ce dernier afin d'éviter toute perte du trafic réseau. Pour de plus amples informations sur le système Cisco RPS 675, reportez-vous au *Cisco RPS 675 Redundant Power System Hardware Installation Guide*.

#### <span id="page-25-0"></span>**Port de console**

Vous pouvez connecter le commutateur à un PC par le biais du port de console et du câble femelle RJ-45 à DB-9 fourni. Si vous souhaitez connecter le port de console du commutateur à un terminal, vous devez vous équiper d'un adaptateur DTE (Data Terminal Equipment, équipement terminal de traitement de données) femelle RJ-45 à DB-25. Vous pouvez commander un kit (référence ACS-DSBUASYN=) contenant cet adaptateur auprès de Cisco. Pour de plus amples informations sur le port de console et sur le brochage de l'adaptateur, reportez-vous à la section « Spécifications des connecteurs et des câbles » à la page B-1.

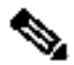

**Remarque** Les commutateurs Catalyst 3750G-24WS-S25 et 3750G-24WS-S50 sont équipés de deux ports de console : le port de console du commutateur et le port de console du contrôleur. Le port de console du contrôleur permet de configurer directement le contrôleur si vous perdez la connectivité entre le commutateur et le contrôleur.

#### <span id="page-25-1"></span>**Options de gestion**

Les commutateurs Catalyst 3750 offrent plusieurs options de gestion :

• Network Assistant

Cisco Network Assistant est une application à interface utilisateur graphique de gestion de réseau pour ordinateurs, optimisée pour les LAN des petites et moyennes entreprises. Cisco Network Assistant offre une gestion centralisée des commutateurs Cisco depuis la gamme Cisco Catalyst 2950 jusqu'à la gamme Cisco Catalyst 4506. L'interface utilisateur graphique conviviale permet aux utilisateurs de configurer et de gérer des grappes de commutateurs ou des commutateurs autonomes. Cisco Network Assistant est disponible gratuitement et peut être téléchargé à l'adresse suivante :

#### http://www.cisco.com/go/networkassistant

Pour de plus amples informations sur le démarrage de l'application de Cisco Network Assistant, reportez-vous au document *Getting Started with Cisco Network Assistant* disponible sur le site Cisco.com.

• Gestionnaire d'appareils

Le gestionnaire d'appareils, situé dans la mémoire du commutateur, vous permet de gérer des commutateurs individuels et autonomes. Il s'agit d'une interface Internet facile à utiliser offrant une configuration et une surveillance rapides. Vous pouvez accéder au gestionnaire d'appareils à partir de n'importe quel emplacement du réseau via un navigateur Web. Pour de plus amples informations, reportez-vous à l'aide en ligne du gestionnaire d'appareils.

• Interface de ligne de commande (CLI) Cisco IOS

L'interface de ligne de commande du commutateur, basée sur le logiciel Cisco IOS, a été améliorée pour prendre en charge les caractéristiques de commutation de bureau. Vous pouvez intégralement configurer et surveiller le commutateur et les membres de la grappe de commutateurs depuis l'interface de ligne de commande.

Vous pouvez accéder à l'interface de ligne de commande en connectant directement votre station de gestion au port de console du commutateur ou en utilisant Telnet à partir d'une station de gestion distante. Pour de plus amples informations, reportez-vous à la *Liste des commandes du commutateur Catalyst 3750* disponible sur le site Cisco.com.

• Application CiscoView

L'application de gestion d'appareils CiscoView affiche une vue physique du commutateur que vous pouvez utiliser pour définir les paramètres de configuration et consulter des informations relatives à l'état et aux performances du commutateur. L'application CiscoView, que vous achetez séparément, peut se présenter sous la forme d'une application autonome ou faire partie intégrante d'une plate-forme SNMP (Simple Network Management Protocol). Pour de plus amples informations, reportez-vous à la documentation CiscoView.

Gestion de réseau SNMP

Vous pouvez également gérer des commutateurs à partir d'une station de gestion compatible avec SNMP qui fonctionne sur des plates-formes telles que HP OpenView ou SunNet Manager. Le commutateur prend en charge un ensemble complet d'extensions MIB (Management Information Base) et quatre groupes RMON (Remote Monitoring). Pour de plus amples informations, reportez-vous au guide de configuration du logiciel de commutation sur le site Cisco.com et à la documentation fournie avec votre application SNMP.

#### <span id="page-26-0"></span>**Configurations réseau**

Reportez-vous au guide de configuration du logiciel de commutation sur le site Cisco.com pour connaître les concepts de la configuration réseau et afficher des exemples d'utilisation du commutateur pour créer des segments de réseau dédiés ainsi que des exemples d'interconnexion des segments par le biais de connexions Gigabit Ethernet.

**Cisco et le logo Cisco sont des marques déposées de Cisco Systems, Inc. et/ou de ses filiales aux États-Unis et dans d'autres pays. Vous trouverez une liste des marques commerciales de Cisco sur la page Web www.cisco.com/go/trademarks. Les autres marques commerciales mentionnées dans les présentes sont la propriété de leurs détenteurs respectifs. L'utilisation du terme « partenaire » n'implique pas de relation de partenariat entre Cisco et toute autre entreprise. (1005R)**

Copyright © 2010 Cisco Systems, Inc. Tous droits réservés.